4-239-187-**13**(1)

# **SONY**

# *Minidiskový rekordér*

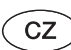

Návod k obsluze

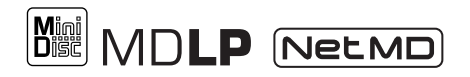

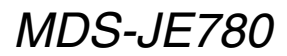

©2002 Sony Corporation

2-636-547-**11**(1)

# **SONY**

# **MDS-JB980/MDS-JE780**

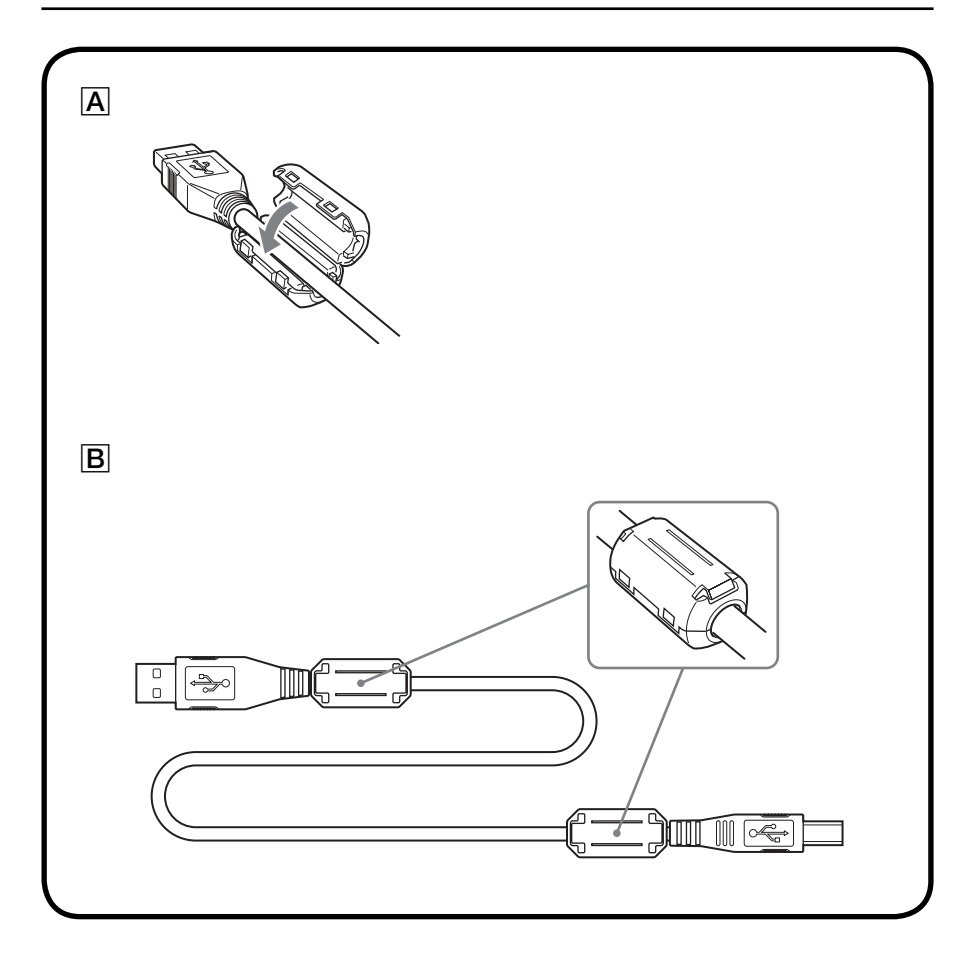

# **Před připojením USB kabelu**

Připevněte k oběma koncům USB kabelu feritové svorky.

Umístěte střed feritové svorky způsobem uvedeným na obrázku  $(\overline{A})$  a pak feritovou svorku uzavřením zajistěte tak, abyste uslyšeli zacvaknutí  $(B)$ .

# **Poznámka**

Aby se snížil šum signálu, zajistěte správnou instalaci feritových svorek.

# VAROVÁNÍ

## **Abyste předešli nebezpečí vzniku požáru nebo zasažení elektrickým proudem, nevystavujte tento přístroj dešti ani vlhkosti.**

Aby nedošlo k požáru, nezakrývejte ventilační otvory přístroje novinami, ubrusy, závěsy, atd. Nestavte na přístroj zapálené svíčky.

Aby nedošlo k požáru nebo zasažení elektrickým proudem, nepokládejte na přístroj nádoby naplněné tekutinou, například vázy.

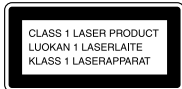

Tento přístroj je klasifikován jako laserový výrobek <sup>t</sup>řídy CLASS 1 LASER. Toto označení je uvedeno na zadní straně přístroje.

Uvnitř přístroje je umístě<sup>n</sup> štítek <sup>s</sup> následujícím upozorněním.

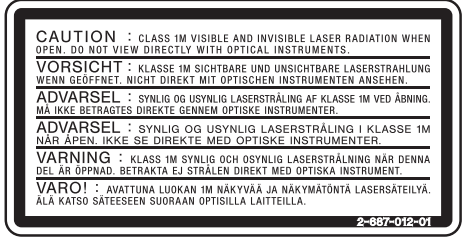

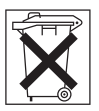

Nevyhazujte baterii do běžného odpadu domácnosti, ale zlikvidujte ji správným způsobem jako chemický odpad.

PRODEJCE NENÍ V ŽÁDNÉM PŘÍPADĚ ODPOVĚDNÝ ZA JAKÉKOLIV <sup>P</sup>ŘÍMÉ, NÁHODNÉ NEBO NÁSLEDNÉ ŠKODYJAKÉHOKOLIV DRUHU, NEBO ZTRÁTY Č<sup>I</sup> VÝDAJE, KTERÉ VZNIKLY <sup>V</sup> <sup>D</sup>ŮSLEDKU VADNÉHO VÝROBKU NEBO JEHO**POUŽÍVÁNÍ.** 

# **O tomto návodu k obsluze**

## Použité konvence

Pokyny <sup>v</sup> této příručce platí pro ovládací prvky na rekordéru; lze však použít i ovládací prvky na dodávaném dálkovém ovladači, které mají podobná jména; pokud jsou jména odlišná, jsou <sup>v</sup> tomto návodu uvedena <sup>v</sup> závorkách.

# **Obsah**

# Umíst ění tlačítek a referen ční strany

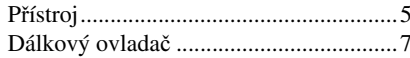

# Začínáme

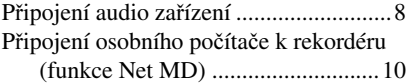

# Záznam na disky MD

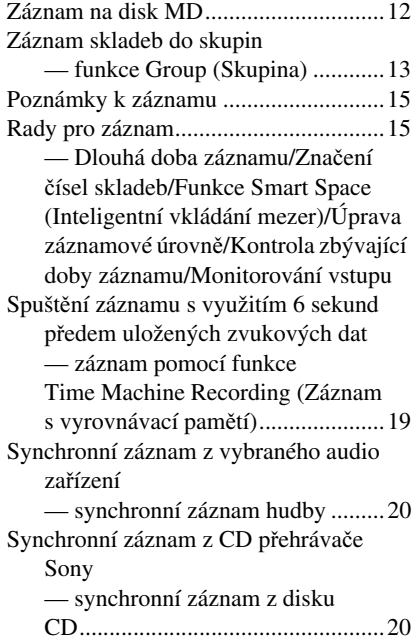

# Přehrávání disků MD

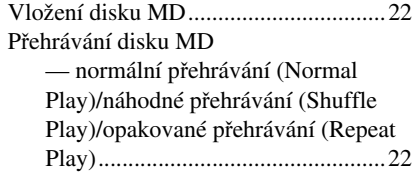

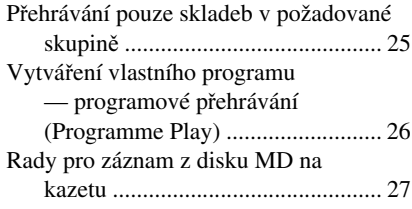

## Editace nahraných disk ů MD

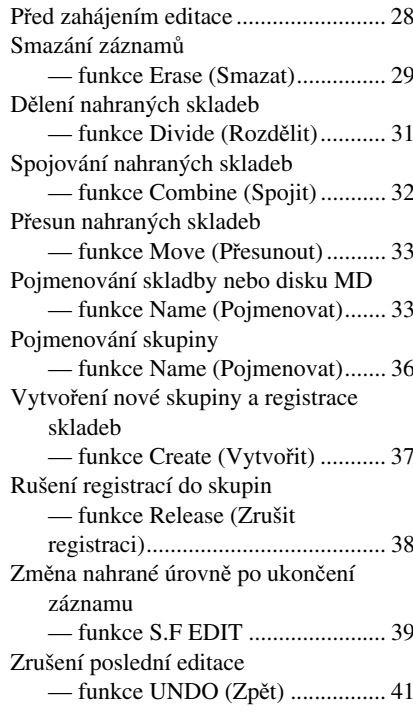

## Další funkce

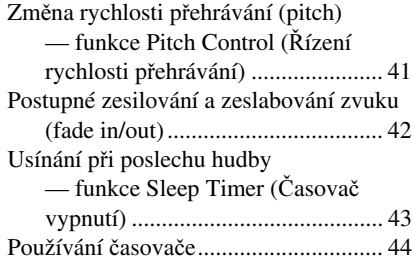

# Ovládání MD rekordéru pomocí klávesnice

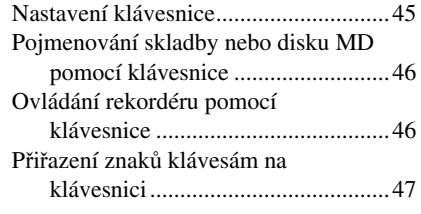

# Dopl ňující informace

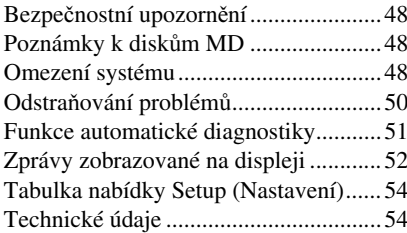

#### Jak používat tuto stranu

Používejte informace na této straně pro nalezení umístění tlačítek <sup>a</sup> dalších částí systému, které jsou uváděny <sup>v</sup> textu.

# **Přístroj**

#### V ABECEDNÍM POŘADÍ

#### **A - M**

AMS (Automatický hudební senzor)  $\overline{27}$  (15) (22) (28) (40) (44)  $CLEAR (Smaxat)$   $26$  (25) (34) (44) EJECT  $\triangleq$  (Vysunout)  $\boxed{8}$  (11) (22) (27) GROUP ON/OFF (Zapnout/ Vypnout skupinu)  $\boxed{3}$  (12) (24) (35) GROUP SKIP (Přeskočit skupinu)  $\boxed{4}$  (13) (24) (35) Indikátor MDLP (Dlouhý záznam na disk MD) 7 (15) (22) Indikátor STANDBY(Pohotovostní režim)  $\boxed{1}$  (11) (21)  $INPUT$  (Vstup)  $[22]$  (11) Konektor KEYBOARD(Klávesnice)  $\overline{17}$  (44) Konektor PHONES (Sluchátka)  $\overline{15}$  (18) (22) (41) LEVEL/DISPLAY/CHAR $(\text{Uroveň/Zobrazení/Znak})$  20 (11) (17) (22) (33) MENU/NO (Nabídka/Číslo) 12

(15) (22) (27) (40) (44)

# **N - Y**

NET MD (Připojení k počítači) 5 (10) Okno displeje 21 Otvor pro vkládání disků MD 6 (11) (21) PHONE LEVEL (Sluchátka úroveň)  $\overline{16}$  (22) PLAY MODE (Režim přehrávání)  $|18(21)(43)|$ REC MODE (Režim záznamu) 24  $(14)$  $REC \bullet (Záznam) \ 25 \ (11) \ (15)$ (18) REPEAT (Opakované přehrávání)  $\overline{19}(21)$ Senzor dálkového ovládání 2 (9) TIMER (Časovač)  $\overline{14}$  (43) YES (Ano)  $\overline{13}$  (15) (26) (28) (40) (44)

#### **Číslo na obrázku** $\downarrow$

PLAY MODE  $\boxed{18}$  (20) (42)  $\uparrow$   $\uparrow$ 

**Název tlačítka/součásti Referenční strana**

# ?/1 (Zapnout/Pohotovostní režim) POPIS TLAČÍTEK

 $\boxed{1}$  (11) (21) (27)  $\triangleright$   $\boxed{9}$  (11) (21) (43) (45)  $\Pi$   $\overline{10}$  (11) (22) (45)  $\blacksquare$  (11) (22) (27) (43) (45)  $\blacktriangleleft$  / $\blacktriangleright$   $\blacktriangleright$  23 (22) (29) (45)

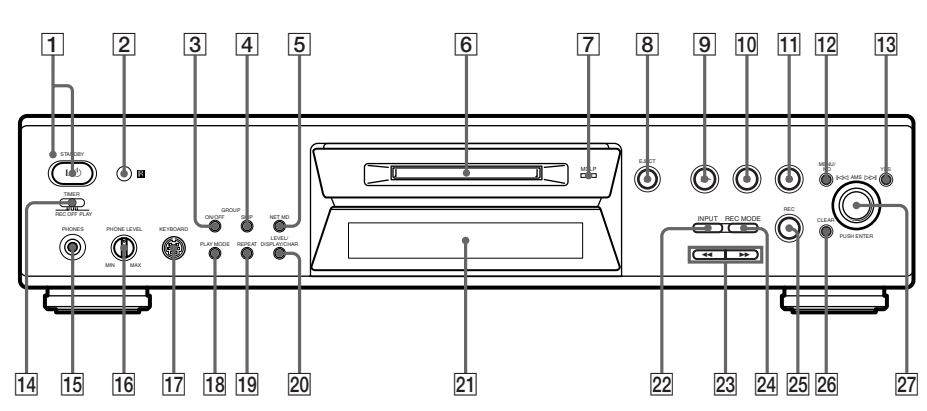

# **Dálkový ovlada č**

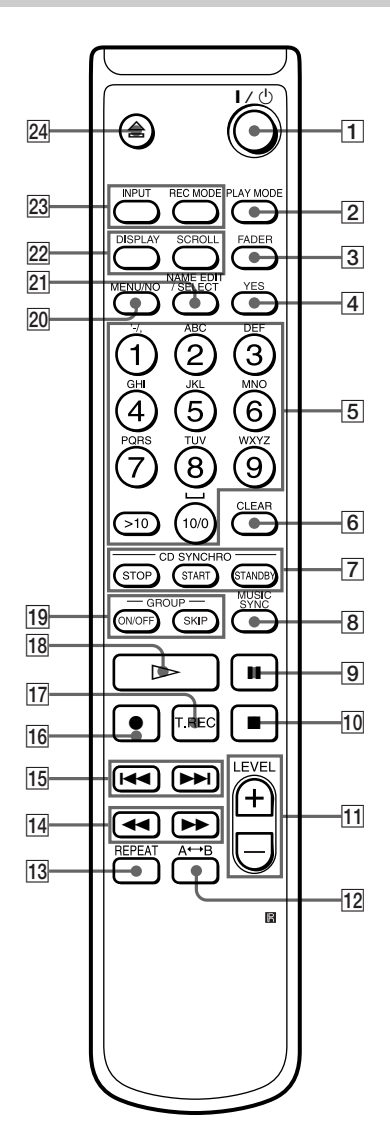

# V ABECEDNÍM POŘADÍ

 $A \rightarrow B$  (Úsek A-B)  $\overline{12}$  (21) CD SYNCHRO STANDBY (Synchronní záznam <sup>z</sup> CD - pohotovostní režim) 7 (19) CD SYNCHRO START (Synchronní záznam <sup>z</sup> CD spustit)  $\boxed{7}$  (19) CD SYNCHRO STOP (Synchronní záznam <sup>z</sup> CD zastavit)  $\boxed{7}$  (20) CLEAR (Smazat)  $\boxed{6}$  (25) (34) (44)  $DISPLAY$  (Zobrazení)  $[22]$  (11) (22) FADER (Postupné zesilování/zeslabování zvuku) 3 (41) GROUP ON/OFF (Zapnout/Vypnout skupinu)  $\boxed{19}$  (12) (24) (35)  $GROUP$  SKIP (Přeskočit skupinu)  $\overline{19}$  (13) (24) (35) INPUT (Vstup)  $\boxed{23}$  (11) LEVEL +/- $(\check{U}$ roveň)  $\hat{11}$  (17) (22) MENU/NO (Nabídka/Číslo)  $\overline{20}$  (15) (22) (27) (40) (44) MUSIC SYNC (Synch. hudby) 8 (19) NAME EDIT/SELECT (Editace/Výběr názvu) 21 (33) PLAY MODE (Režim přehrávání) 2 (21) (43) REC MODE (Režim záznamu)  $\overline{23}$  (14) REPEAT (Opakované přehrávání)  $\overline{13}$  (21)  $SCROLL$  (Přetáčení)  $\overline{22}$  (23) T.REC (Záznam s vyrovnávací pamětí)  $\overline{17}$  (18) Tlačítka s písmeny/Numerická tlačítka 5 (22) (34) YES (Ano) 4 (15) (26) (28) (40) (44)

## POPIS TLAČÍTEK

 $\mathsf{I}/\mathsf{U}$  (Zapnout/Pohotovostní režim)  $\boxed{\mathsf{1}}$  (11) (21) (27)  $\overline{19}$  (11) (22) (45)  $\blacksquare$  10 (11) (22) (27) (43) (45)  $\overline{14/1}$   $\overline{14}$  (22) (29) (45)  $\overline{15}$  (15) (22) (28) (40) (44)  $\bullet$  16 (11) (15) (18)  $\triangleright$  (18) (11) (21) (43) (45)  $\triangleq$  24 (11) (22) (27)

# **Připojení audio zařízení**

## Modely pro Evropu

síťový napájecí kabel

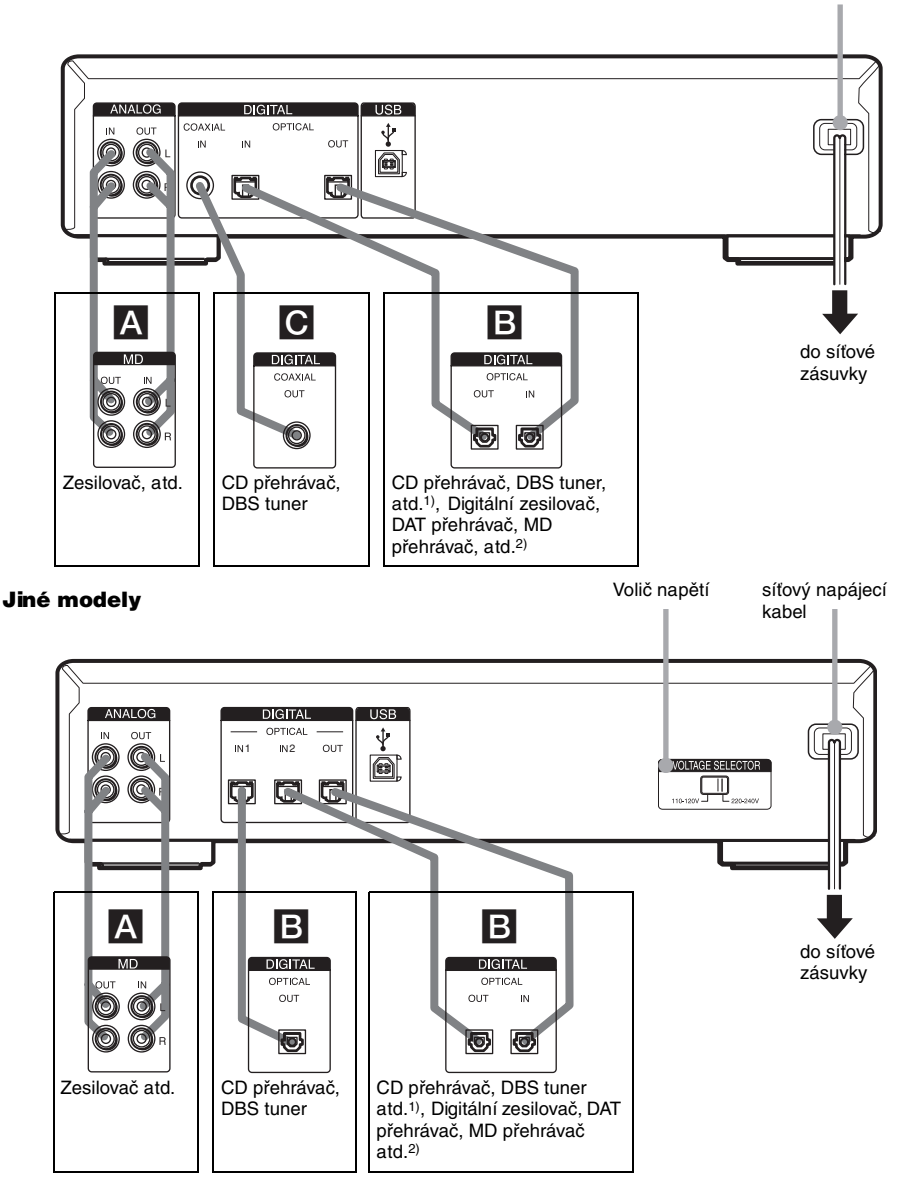

- 1) Digitální zařízení vybavené pouze konektorem DIGITAL OUT
- 2) Digitální zařízení <sup>s</sup> konektorem DIGITAL IN i OUT

# Požadované kabely

#### A **Připojovací audio kabely (2) (dodávané příslušenství)**

Při připojování připojovacího audio kabelu zajistěte, aby byly barevně označené piny (kolíky) zasunuty do odpovídajících konektorů: bílý (levý) do bílého a červený (pravý) do červeného.

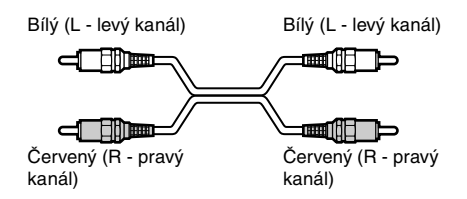

#### B **Optické kabely (2 pro modely pro Evropu/3 pro jiné modely) (je dodáván pouze jeden)**

**•** Při připojování optického kabelu zasuňte konektory tohoto kabelu přímým pohybem tak, aby zacvakly do správné polohy.

▥ు

**•** Optické kabely neohýbejte ani nesmotávejte do smyček.

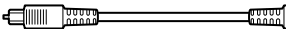

C **Koaxiální digitální připojovací kabel (pouze modely pro Evropu) (1) (není součástí příslušenství)**

▗ſ▔▓▆▅▅ ⅎℿℿ

# Na co si dát při připojování pozor

- **•** Před zahájením připojování vypněte napájení všech zařízení.
- **•** Nepřipojujte žádné síťové napájecí kabely dříve, než dokončíte všechna připojení.
- **•** Zajistěte, aby bylo připojení pevné; jinak <sup>m</sup>ůže docházet k brumu <sup>a</sup> šumu.

# Konektory pro připojení audio zařízení

#### Pro modely pro Evropu

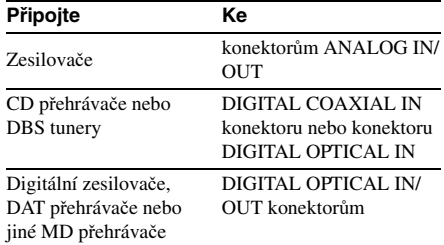

## Pro jiné modely

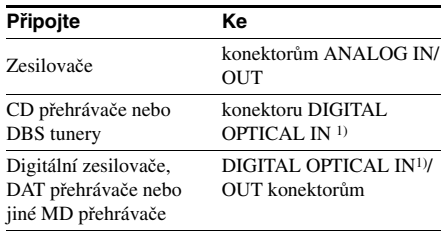

1) Neexistuje žádný rozdíl mezi konektory IN1 <sup>a</sup> IN2.

# Nastavení voli če nap ětí (pouze pro modely vybavené voli čem nap ětí)

Zkontrolujte, zda je volič napětí na zadním panelu vašeho rekordéru nastaven na napětí místního zdroje energie. Pokud tomu tak není, nastavte pomocí šroubováku volič do správné polohy předtím, než připojíte síťový napájecí kabel k síti.

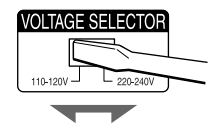

# Připojení síťového napájecího kabelu

Připojte síťový napájecí kabel tohoto rekordéru k síti.

#### Poznámky

- **•** Pokud používáte časovač, připojte síťový napájecí kabel do zásuvky na časovači.
- **•** Nainstalujte systém tak, aby bylo možno <sup>v</sup> případě potíží okamžitě vytáhnout napájecí kabel ze síťové zásuvky.

# Vložení baterií do dálkového ovladače

Vložte do prostoru pro baterie dvě baterie R6 (velikost AA) tak, aby byly strany <sup>+</sup> <sup>a</sup> – správně orientovány <sup>v</sup>ůči značkám polarity. Dálkový ovladač při ovládání nasměrujte na senzor dálkového ovládání **∏** na rekordéru.

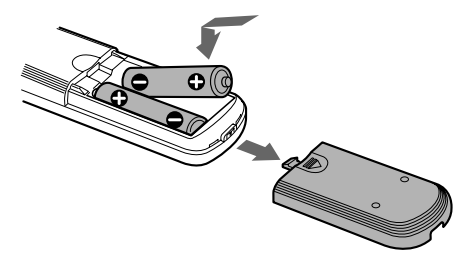

#### Rada

Pokud rekordér není možno dálkovým ovladačem dále ovládat, vyměňte obě baterie za nové.

#### Poznámky

- **•** Dálkový ovladač nenechávejte na velmi teplých nebo vlhkých místech.
- **•** Dbejte na to, aby se do dálkového ovladač<sup>e</sup> nedostal žádný předmět, zejména při výměně baterií.
- **•** Nepoužívejte novou baterii společně se starou.
- **•** Nevystavujte senzor dálkového ovládání přímému slunečnímu světlu nebo jiným zdrojů<sup>m</sup> světla. To by mohlo mít za následek poruchu.
- **•** Nebudete-li dálkový ovladač delší dobu používat, vyjměte <sup>z</sup> <sup>n</sup>ěj baterie, abyste předešli možnému vytečení elektrolytu <sup>a</sup> případné korozi.

# **Připojení osobního počítače k rekordéru (funkce Net MD)**

Po instalaci dodávaného softwaru OpenMG Jukebox do počítač<sup>e</sup> <sup>m</sup>ůžete přenášet digitální hudební obsah uložený na pevném disku vašeho počítač<sup>e</sup> do (funkce Check Out) <sup>a</sup> <sup>z</sup> (funkce Check In) MD rekordéru. Podrobné informace <sup>o</sup> instalaci <sup>a</sup> ovládání aplikace OpenMG Jukebox najdete <sup>v</sup> návodu k obsluze nebo online nápovědě aplikace OpenMG Jukebox.

**Zajistěte, aby byla aplikace OpenMG Jukebox nainstalována do vašeho počítače předtím, než připojíte MD rekordér k vašemu počítači.**

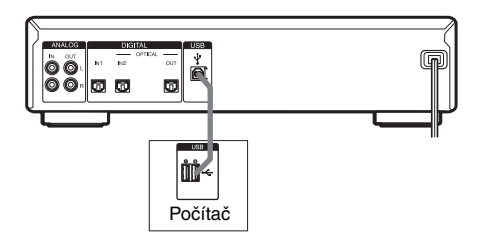

# Požadovaný kabel

**USB kabel (dodávané příslušenství)**

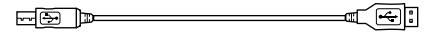

#### Poznámky

- **•** Nepoužívejte mezi MD rekordérem <sup>a</sup> počítačem USB rozbočovač nebo prodlužovací USB kabel. Zajistěte, aby byl MD rekordér přímo připojen k počítači pomocí dodávaného USB kabelu.
- **•** Zajistěte, aby byl USB konektor při vkládání rovný. Při jeho vložení pod úhlem <sup>m</sup>ůže dojít k poškození součástí konektoru.
- **•** Zajistěte, aby byla aplikace OpenMG Jukebox nainstalována do vašeho počítač<sup>e</sup> předtím, než pomocí USB kabelu připojíte MD rekordér k vašemu počítači. Jinak <sup>m</sup>ůže počítač vybrat pro MD rekordér po jeho připojení nevhodný ovladač <sup>a</sup> MD rekordér pak nemusí správně fungovat. Po připojení MD rekordéru k počítači se <sup>m</sup>ůže zobrazit zpráva [Add New hardware wizard] (Průvodce přidáním nového hardwaru). Pokud tato situace nastane, klepněte na [Cancel] (Zrušit).
- **•** Když připojíte MD rekordér k počítači pouze pomocí dodávaného USB kabelu, není podporován zvukový výstup. Aby zvuk <sup>z</sup> MD rekordéru vystupoval prostřednictvím reproduktorů připojeného počítače, použijte pro připojení konektoru ANALOG OUT na MD rekordéru ke konektoru analogového vstupu na počítači dodávaný připojovací audio kabel (na obou koncích má konektor stereo mini) nebo ekvivalentní bezodporový běžně prodávaný výrobek.
- **•** Neodpojujte USB kabel během doby, kdy je zapnutá funkce Net MD. Před odpojením USB kabelu nezapomeňte funkci Net MD vypnout.
- **•** Jestliže není USB kabel používán pro připojení <sup>a</sup> ovládání MD rekordéru <sup>z</sup> počítače, doporučujeme jej odpojit.

# Používání funkce Net MD

- 1 **Zapněte počítač.**
- $\mathbf 2$  Zapněte rekordér stiskem tlačítka l/ $\mathbin{\lozenge}$ . Indikátor STANDBY (Pohotovostní režim) zhasne.
- 3 **Vložte do otvoru disk MD.**

# 4 **Stiskněte tlačítko NET MD.**

Funkce Net MD se zaktivuje <sup>a</sup> zobrazí se zpráva "Net MD".

NetMD

- 5 **Spusťte na počítači aplikaci OpenMG Jukebox a proveďte v ní požadované funkce.**
- 6 **Po dokončení používání aplikaci OpenMG Jukebox zavřete.**

## 7 **Stiskněte tlačítko NET MD pro vypnutí funkce Net MD.**

#### Poznámky

- **•** Když je funkce Net MD zapnutá, lze používat pouze následující tlačítka na MD rekordéru.
	- $=$  EJECT  $\triangleq$
	- NET MD
	- $\nu$

Uvědomte si však prosím, že tato tlačítka nemusí <sup>v</sup> <sup>n</sup>ěkterých režimech rekordéru fungovat.

- **•** Když je funkce Net MD zapnutá, zruší se následující funkce nebo se smažou následující nastavení:
	- opakované přehrávání (Repeat Play), náhodné přehrávání (Shuffle Play), programové přehrávání (Programme Play)
	- Group (Skupina)
	- Sleep Timer (Časova<sup>č</sup> vypnutí)
	- Auto Space (Automatické vkládání mezer), Auto Pause (Automatické pozastavení)
	- Pitch Control ( Řízení rychlosti <sup>p</sup>řehrávání)
- Když se na displeji zobrazí zpráva "Check USB" (Zkontrolujte USB), zkontrolujte USB připojení rekordéru k počítači.
- **•** Na vykopírovaných skladbách nelze pomocí tohoto rekordéru provádě<sup>t</sup> jiné editační operace než "Přesun nahraných skladeb" na straně 32

a "Pojmenování skladby nebo disku MD" na straně 32.

# **Záznam na disky MD**

# **Záznam na disk MD**

Pokud je na disku MD již <sup>n</sup>ějaký záznam, spustí se záznam za nahranými skladbami (stopami).

- 1 **Zapněte zesilovač a zdroj programového signálu a vyberte na zesilovači zdroj.**
- $\bm{2}$  Zapněte rekordér stiskem tlačítka l/ $\bm{\uplus}.$ Indikátor STANDBY zhasne.

3 **Vložte do otvoru disk MD, na který lze nahrávat (strana 21).**

4 **Opakovaným stiskem tlačítka INPUT vyberte vstupní konektory (konektor) připojené ke zdroji programového signálu.**

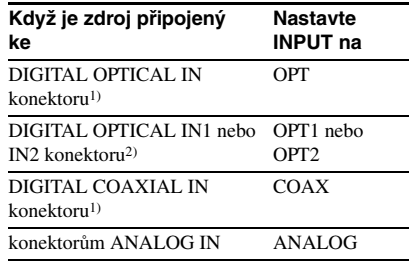

1)Pouze modely pro Evropu 2)Pouze jiné modely

# 5 **Stiskněte tlačítko REC** z**.**

Rekordér se přepne do režimu záznamové pauzy.

# 6 **Pokud je to nutné, upravte záznamovou úroveň.**

Podrobné informace - viz "Přizpůsobení záznamové úrovně" na straně 17.

**7** Stiskněte tlačítko  $\triangleright$  nebo II, pak **spusťte přehrávání požadovaného zdroje signálu, který chcete nahrávat.**

# Operace, které m ůžete provád ět během záznamu

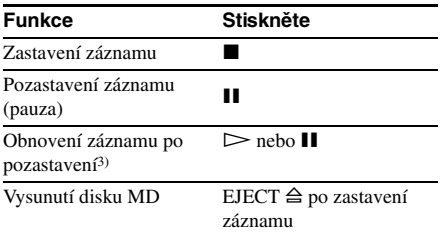

3) Číslo skladby se zvýší <sup>o</sup> jedničku.

# Změna zobrazení na displeji b ěhem záznamu

Stiskněte opakovaně tlačítko LEVEL/ DISPLAY/CHAR (nebo DISPLAY) pro změnu údajů zobrazených na displeji.

Po každém stisknutí tohoto tlačítka se budouúdaje na displeji cyklicky <sup>m</sup>ěnit takto:

## Poznámka

Uvědomte si prosím, že <sup>v</sup> závislosti na režimu rekordéru nemusí údaje zobrazované na displeji odpovídat níže uvedenému cyklu.

Číslo skladby <sup>a</sup> doba záznamu aktuální skladby  $\rightarrow$  Číslo skladby a zbývající doba záznamu<sup>4)</sup> na disku MD → Úroveň vstupního signálu (hodnota nastavení záznamové úrovně)  $\rightarrow$ 

Indikace vzorkovací frekvence5)

- 4) Čas zobrazený na displeji se liší <sup>v</sup> závislosti na nastavení REC MODE.
- 5) Když je na vstupu analogový signál, zobrazí se zpráva "FS -- kHz".

# **Záznam skladeb do skupin**

# *— funkce Group (Skupina)*

# Co je to funkce Group?

Funkce Group umožňuje přehrávání, záznam <sup>a</sup> editaci skladeb na disku MD ve skupinách. To je užitečné při nahrávání alb na <sup>n</sup>ěkolika discích CD nahraných <sup>v</sup> režimu MDLP na jediný disk MD.

Funkci Group lze zapnou<sup>t</sup> <sup>a</sup> vypnou<sup>t</sup> stiskem tlačítka GROUP ON/OFF.

## Funkce Group (Skupina): Off

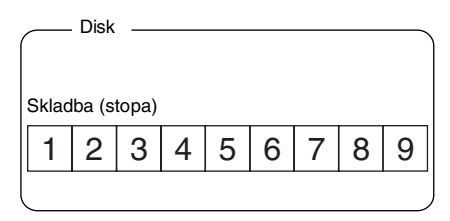

## (Vypnuto)

## Funkce Group (Skupina): On

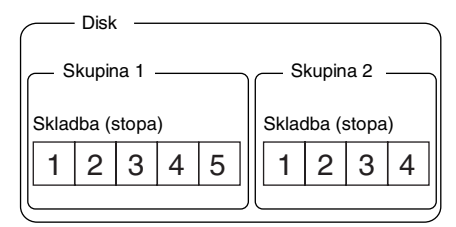

# (Zapnuto)

## Operace, které jsou k dispozici při použití funkce Group

- **•** Přehrávání pouze skladeb <sup>v</sup> požadované skupině (strana 24)
- **•** Pojmenování skupiny (strana 35)
- **•** Vytvoření nové skupiny <sup>a</sup> registrace skladeb (strana 36)
- **•** Rušení registrací do skupin (strana 37)

#### Poznámka

Disky MD nahrané pomocí funkce Group na tomto rekordéru lze použít <sup>u</sup> jiných systémů, které podporují funkci Group. Uvědomte si však prosím, že operace funkce Group na jiných systémech se mohou lišit od operací na tomto rekordéru.

# Jak je zaznamenána informace o skupin ě?

Při záznamu pomocí funkce Group se na disk MD jako název disku automaticky nahrají informace pro správu skupin. Konkrétně se <sup>m</sup>ůže do oblasti pro záznam názvu disku zapsa<sup>t</sup> např. následující řetězec.

#### Oblast pro záznam názvu disku

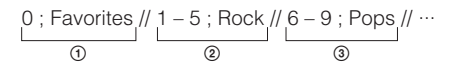

- 1 Název disku je "Favorites" (Oblíbené).
- 2 Skladby 1 až 5 jsou registrovány ve skupině  $Rock$ ".
- 3 Skladby 6 až 9 jsou registrovány ve skupině "Pops" (Pop).

Proto když vložíte do systému, který nepodporuje funkci Group, nebo do tohoto rekordéru <sup>s</sup> vypnutou funkcí Group, disk MD nahraný pomocí funkce Group, zobrazí se jako název disku celý výše uvedený znakový řetězec.

## **Uvědomte si prosím, že pokud provedete postup "Přejmenování skladby nebo disku MD" na straně 34 <sup>a</sup> tento znakový řetězec omylem přepíšete, můžete u daného disku MD ztratit možnost používat funkci Group.1)**

1) Tlačítko GROUP ON/OFF bliká. Chcete-li znovu použít funkci Group, proveďte nejprve postup "Uvolnění registrací všech skladeb na disku MD" na straně 38 <sup>a</sup> zrušte registraci všech skladeb na disku MD.

#### Poznámky

- **•** Nastavení funkce Group <sup>z</sup>ůstane uloženo i tehdy, když vysunete disk MD nebo vypnete rekordér.
- **•** Když je funkce Group aktivována, nelze skladby, které nejsou zaregistrovány do <sup>n</sup>ějaké skupiny, zobrazit ani přehrát.
- **•** Pořadí skupin nelze <sup>m</sup>ěnit.
- **•** Pokud vložíte disk <sup>s</sup> informacemi pro správu skupin zapsanými <sup>v</sup> nesprávném formátu, začne tlačítko GROUP ON/OFF blikat. V takovém případě nelze funkci Group používat.

# Záznam na disky ML **Záznam na disky MD**

# Záznam do nové skupiny

Nové skupiny <sup>m</sup>ůžete vytvářet podle alba nebo interpreta na disku CD, atd.

- **1** Proveďte kroky 1 až 4 v části "Záznam **na disk MD" na straně 11.**
- 2 **Stiskněte tlačítko GROUP ON/OFF.** Tlačítko GROUP ON/OFF se rozsvítí.

# **3** Stiskněte tlačítko REC ●.

Začne blikat zpráva "New Group" (Nová skupina) <sup>a</sup> rekordér se přepne do režimu záznamové pauzy.

**4** Proveďte kroky 6 až 7 v části "Záznam **na disk MD" na straně 11.**

Chcete-li pokračovat <sup>a</sup> nahrávat do jiné nové skupiny, stiskněte po záznamu opakovaně tlačítko ■ pro zobrazení názvu disku <sup>a</sup> celkového počtu skupin <sup>a</sup> pak prove ďte kroky 3 <sup>a</sup> 4.

## Pokud se zobrazí zpráva "Group Full!" (Skupina je plná!) poté, co stisknete tlačítko REC ● pro spuštění záznamu

Nelze spustit záznam, protože je nedostatek místa pro znaky pro správu skupin. Smažte zbytečné znaky (název disku nebo názvy skladeb) tak, aby byl záznam do skupiny možný (viz "Smazání názvu skladby nebo disku" na straně 34).

## Poznámky

- **•** Nová skupina se přidá za jakékoliv existující skupiny se skladbami, které jsou <sup>v</sup> nich zaregistrovány.
- **•** Na jeden disk MD lze zaregistrovat až 99 skupin.
- Pokud se zpráva "Group Full!" (Skupina je plná!) zobrazí během záznamu, čísla skladeb se neoznačí.

# Záznam do existující skupiny

Do existující skupiny je možno přidávat skladby.

- **1** Proveďte kroky 1 až 4 v části "Záznam **na disk MD" na straně 11.**
- 2 **Stiskněte tlačítko GROUP ON/OFF.** Tlačítko GROUP ON/OFF se rozsvítí.
- 3 **Opakovaným stiskem tlačítka GROUP SKIP zobrazte skupinu, do které chcete nahrávat.**
- 4 **Stiskněte tlačítko REC**z**.**

Začne blikat zpráva "New Track" (Nová skladba) <sup>a</sup> rekordér se přepne do režimu záznamové pauzy.

**5** Proveďte kroky 6 až 7 v části "Záznam **na disk MD" na straně 11.**

## Pokud se zobrazí zpráva "Group Full!" (Skupina je plná!) poté, co stisknete tlačítko REC ● pro spuštění záznamu

Nelze spustit záznam, protože je nedostatek místa pro znaky pro správu skupin. Smažte zbytečné znaky (název disku nebo názvy skladeb) tak, aby byl záznam do skupiny možný (viz "Smazání názvu skladby nebo disku" na straně 34).

#### Poznámky

- **•** Nahraná skladba se přidá na konec skupiny.
- **•** Když nově nahrajete do existující skupiny skladbu, mohou se po vypnutí funkce Group změnit čísla skladeb následující po nově nahrané skladbě.
- Pokud se zpráva "Group Full!" (Skupina je plná!) zobrazí během záznamu, čísla skladeb se neoznačí.

# **Poznámky k záznamu**

## Po ukončení záznamu

Stiskněte tlačítko EJECT A pro vyjmutí disku MD nebo stiskněte tlačítko l/U pro vypnutí rekordéru.

Začne blikat zpráva "TOC" (Obsah) nebo "TOC Writing" (Zápis obsahu). TOC se aktualizuje <sup>a</sup> záznam se dokončí.

## Před odpojením síťového napájecího kabelu

Záznam na disk MD je dokončený po aktualizaci obsahu disku MD (TOC). TOC se aktualizuje po vysunutí disku MD nebo stisku tlačítka I/ $\bigcirc$  za účelem vypnutí rekordéru. Aby byl záznam kompletní, neodpojujte síťový napájecí kabel před aktualizací TOC (během doby, kdy svítí zpráva "TOC" (Obsah)) nebo během aktualizace TOC (během doby, kdy bliká zpráva "TOC Writing" (Zápis obsahu)).

#### Automatická konverze digitálních vzorkovacích frekvencí

Vestavěný konvertor vzorkovací frekvence automaticky konvertuje vzorkovací frekvenci <sup>r</sup>ůzných zdrojů digitálního signálu na vzorkovací frekvenci MD rekordéru 44,1 kHz. To umožňuje monitorovat <sup>a</sup> nahrávat zdroje jako je např. 32 nebo 48kHz DAT kazeta nebo satelitní vysílání, stejně jako disky CD <sup>a</sup> MD.

#### Zamezení neúmyslnému smazání nahrávky

Aby byl záznam na disk MD chráněn, posuňte pojistku záznamu ve směru šipky (viz následující obrázek), aby se štěrbina otevřela. Chcete-li znovu umožnit záznam, uzavřete štěrbinu.

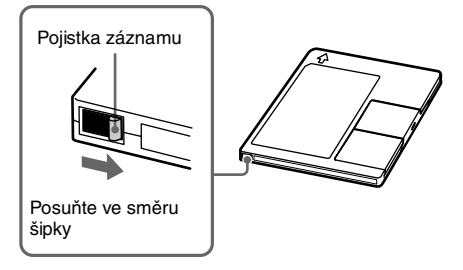

# **Rady pro záznam**

*— Dlouhá doba záznamu/Značení čísel skladeb/Funkce Smart Space (Inteligentní vkládání mezer)/Úprava záznamové úrovně/Kontrola zbývající doby záznamu/Monitorování vstupu*

Všechny zde popsané funkce lze používat i tehdy, když je funkce Group zapnutá. Podrobný popis funkce Group najdete na straně 12.

# Dlouhá doba záznamu

Tento rekordér je vybaven dvěma režimy pro dlouhou dobu záznamu: LP2 <sup>a</sup> LP4 (MDLP záznam). Když provádíte záznam <sup>v</sup> režimu LP2 Stereo, <sup>m</sup>ůžete nahrát dvojnásobek normální doby záznamu <sup>a</sup> <sup>v</sup> režimu LP4 Stereo <sup>m</sup>ůžete nahrát čtyřnásobek normální doby záznamu. Kromě toho je doba záznamu <sup>v</sup> režimu monofonního záznamu přibližně dvojnásobná ve srovnání <sup>s</sup> dobou záznamu <sup>v</sup> režimu stereofonního záznamu.

Režim LP4 Stereo (režim záznamu se 4x delší dobou záznamu) dosahuje dlouhé doby stereo záznamu pomocí speciálního systému komprese. Jestliže kladete důraz na kvalitu zvuku, doporučujeme vám používat záznam Stereo nebo LP2 Stereo (režim záznamu <sup>s</sup> 2x delší dobou záznamu).

**1** Proveďte kroky 1 až 4 v části "Záznam **na disk MD" na straně 11.**

#### 2 **Stiskněte opakovaně tlačítko REC MODE pro výběr režimu záznamu.**

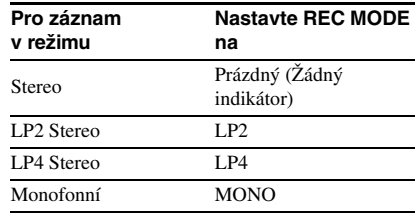

**3** Proveďte kroky 5 až 7 v části "Záznam **na disk MD" na straně 11.**

#### Rady

- **•** Indikátor MDLP se rozsvítí <sup>v</sup> případě, že ve výše uvedeném kroku 2 vyberete LP2 nebo LP4.
- **•** Váš rekordér je od výrobce nastaven tak, aby přidával na začátek názvu skladby automaticky "LP:". Tato indikace se zobrazí tehdy, když je skladba přehrávána na rekordéru, který nepodporuje dlouhý záznam.

Pro vypnutí této funkce proveďte následující postup.

- **1** Během doby, kdy je rekordér zastaven, pozastaven nebo přehrává, stiskněte tlačítko MENU/NO.
- **2** Otočte AMS (nebo stiskněte opakovaně tlačítko  $\blacktriangleleft$ / $\blacktriangleright$ H) tak, aby se zobrazilo "Setup?" (Změnit nastavení?) a pak stiskněte tlačítko AMS nebo YES.
- **3** Otočte AMS (nebo stiskněte opakovaně tlačítko  $\blacktriangleleft$ / $\blacktriangleright$ ) tak, aby se zobrazilo "LPstamp On" (Značení LP zapnuto) (tovární nastavení) a pak stiskněte tlačítko AMS nebo YES.
- **4** Otočením AMS (nebo opakovaným stiskem tlačítka  $\leftarrow$  />>) vyberte "LPstamp Off" (Značení LP vypnuto) <sup>a</sup> pak stiskněte tlačítko AMS nebo YES.

**5** Stiskněte tlačítko MENU/NO.

Chcete-li znovu automaticky přidávat "LP:". vyberte "LPstamp On" (Značení LP zapnuto) ve výše uvedeném kroku 4.

#### Poznámky

- Nahraná značka "LP:" se zobrazuje pro indikaci toho, že skladbu nelze přehrát na systému, který nepodporuje režim MDLP. Nezobrazuje se <sup>u</sup> systémů podporujících režim MDLP.
- Při nastavení na "On" (Zapnuto) se do názvu skladby nahraje "LP:" a proto je počet znaků, které lze vložit pro disk MD, omezen. Pokud rozdělíte skladbu (stopu) "LP:" pomocí funkce Divide, přidá se značka "LP:" rovněž do druhé skladby (stopy).
- **•** Vybraný režim záznamu <sup>z</sup>ůstane zachován i po ukončení nahrávání, <sup>a</sup> proto nezapomeňte před zahájením nahrávání zkontrolovat režim záznamu.
- **•** Skladby nahrané <sup>v</sup> režimu MDLP (LP2 nebo LP4) Stereo nelze přehrávat na systému, který nepodporuje režim MDLP.
- **•** Ani tehdy, když stisknete během záznamu tlačítko REC MODE, nemůžete změnit režim záznamu.
- **•** Ani tehdy, když vyberte opakovaným stiskem tlačítka REC MODE režim MONO, nestane se monitorovaný signál během nahrávání monofonním.
- **•** Funkci S.F Edit (Změna úrovně záznamu po ukončení záznamu) <sup>a</sup> <sup>n</sup>ěkteré další funkce pro editaci disku MD nelze používat <sup>u</sup> skladeb nahraných <sup>v</sup> režimu MDLP.

# Značení čísel skladeb během záznamu

## *— Manuální/Automatické značení skladeb*

Čísla skladeb <sup>m</sup>ůžete během záznamu značitmanuálně nebo automaticky. Díky značení čísel skladeb <sup>v</sup> určitých místech <sup>m</sup>ůžete tato místa později rychle najít nebo <sup>m</sup>ůžete disk MD snadno editovat.

#### Manuální značení čísel skladeb (Manual Track Marking) **Během záznamu stiskněte tlačítko REC** z**v místě, kde chcete přidat číslo skladby.**

#### Automatické značení čísel skladeb (Automatic Track Marking)

Během záznamu <sup>z</sup> CD přehrávač<sup>e</sup> nebo MD přehrávač<sup>e</sup> připojeného ke konektoru DIGITAL IN označuje tento rekordér čísla skladeb ve stejném pořadí, jako je tomu <sup>u</sup> zdrojového zařízení.

Při záznamu <sup>z</sup> jiných zdrojů signálu připojených ke konektoru DIGITAL IN nebo ze zdroje připojeného ke konektorů<sup>m</sup> ANALOG IN prove ďte následující postup pro automatické značení čísel skladeb. Čísla skladeb všaknemůžete značit automaticky, pokud je nahrávaný zdroj zvuku zašuměný (např. kazety nebo rozhlasové programy).

- 1 **Během doby, kdy je rekordér zastaven, stiskněte tlačítko MENU/NO.**
- 2 **Otočte AMS (nebo stiskněte opakovaně**  tlačítko  $\left|\frac{4}{\sqrt{2}}\right|$  tak, aby se zobrazilo **"Setup?" (Změnit nastavení?) a pak stiskněte tlačítko AMS nebo YES.**
- 3 **Otočte AMS (nebo stiskněte opakovaně tlačítko** ./>**) tak, aby se zobrazilo "T.Mark LSyn(c)" (Synch. značení skladeb dle úrovně) a pak stiskněte tlačítko AMS nebo YES.**
- 4 **Otočením AMS (nebo opakovaným**  stiskem tlačítka **I<</a>** /> **DEFEE nastavení a pak stiskněte tlačítko AMS nebo YES.**

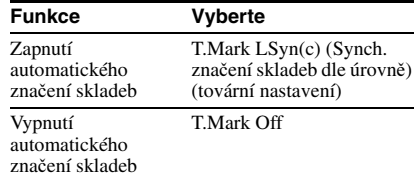

Když vyberete "T.Mark LSyn(c)" (Synch. značení skladeb dle úrovně), rozsvítí se "L.SYNC" (Synch. dle úrovně).

# 5 **Stiskněte tlačítko MENU/NO.**

# Změna úrovně spoušt ěcí funkce (trigger) pro automatické zna čení skladeb

Pomocí následujícího postupu <sup>m</sup>ůžete změnit úroveň signálu, který spouští automatické značení skladeb.

- 1 **Během doby, kdy je rekordér zastaven, stiskněte tlačítko MENU/NO.**
- 2 **Otočte AMS (nebo stiskněte opakovaně**  tlačítko  $\left|\frac{1}{2}\right|$  **(a)** tak, aby se zobrazilo **"Setup?" (Změnit nastavení?) a pak stiskněte tlačítko AMS nebo YES.**
- 3 **Otočte AMS (nebo stiskněte opakovaně**  tlačítko  $\left|\frac{1}{2}\right|$  **+** tak, aby se zobrazilo **"LS(T)" a pak stiskněte tlačítko AMS nebo YES.**
- 4 **Otočením AMS (nebo opakovaným**  stiskem tlačítka  $\left|\frac{4}{2}\right|$  **DD**) vyberte **úroveň a pak stiskněte tlačítko AMS nebo YES.**

Úroveň <sup>m</sup>ůžete nastavit na libovolnou hodnotu <sup>v</sup> rozmezí –72 dB až 0 dB, <sup>s</sup> přírůstkem 2 dB (tovární nastavení je  $-50$  dB).

# 5 **Stiskněte tlačítko MENU/NO.**

# Rady pro automatické značení skladeb

- **•** Při záznamu <sup>z</sup> CD přehrávač<sup>e</sup> nebo MD přehrávač<sup>e</sup> připojeného ke konektoru DIGITAL IN se <sup>m</sup>ůže <sup>v</sup> následujících případech zaznamenat veškerý materiál do jedné skladby:
	- Když nepřetržitě nahráváte stejnou skladbu (stopu) dvakrát nebo vícekrát pomocí opakovaného přehrávání jedné skladby.
	- Když nepřetržitě nahráváte dvě nebo více skladeb se stejným číslem skladby (stopy), avšak <sup>z</sup> odlišných disků CD nebo MD.
	- Když nahráváte skladby <sup>z</sup> určitých disků CD nebo přehrávačů podporujících více disků.
- **•** Během záznamu se číslo skladby nemusí vyznačit <sup>u</sup> skladeb <sup>s</sup> délkou menší než 4 sekundy (v režimu Stereo, režimu Monaural <sup>a</sup> režimu LP2 Stereo) nebo <sup>s</sup> délkou menší než 8 sekund (v režimu LP4 Stereo).
- **•** Při záznamu ze zařízení připojeného ke konektorů<sup>m</sup> ANALOG IN s vybraným nastavením "T.Mark Off" (Značení skladeb vypnuto) nebo při záznamu <sup>z</sup> DAT rekordéru nebo DBS tuneru připojeného ke konektoru DIGITAL IN se <sup>m</sup>ůže veškerý materiál zaznamenat jako jedna skladba (stopa).

**•** Při záznamu <sup>z</sup> DAT rekordéru nebo DBS tunerupřipojeného ke konektoru DIGITAL IN bude tento rekordér značit číslo skladby vždy, když se změní vzorkovací frekvence vstupního signálu, bez ohledu na nastavení parametru pro značení skladeb  $($ ...T.Mark LS $\rho$ n(c)" nebo ...T.Mark Off").

# Rada

Čísla skladeb <sup>m</sup>ůžete vyznačit <sup>i</sup> po ukončení záznamu. Viz "Dělení nahraných skladeb" na straně 30.

# Automatické mazání prázdných částí (funkce Smart Space/Auto Cut)

Funkce Smart Space (Inteligentní vkládání mezer) umožňuje automaticky vkládat mezi skladby prázdná místa <sup>o</sup> délce 3 sekund. Pokud je během záznamu funkce Smart Space zapnutá <sup>a</sup> po dobu minimálně 3 sekund (ale méně než 30 sekund) se neobjeví žádný zvukový vstup, nahradí rekordér toto ticho prázdným místem <sup>o</sup> délce 3 sekund <sup>a</sup> pokračuje <sup>v</sup> záznamu.

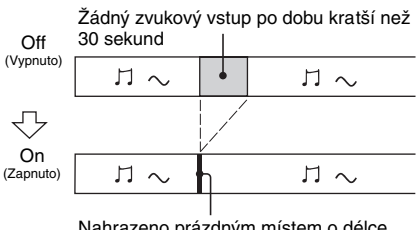

Nahrazeno prázdným místem o délce 3 sekund a záznam pokračuje

**Auto Cut (Aut. zastavení):** Když je funkce Smart Space zapnutá <sup>a</sup> po dobu minimálně 30 sekund se neobjeví na vstupu žádný zvuk, nahradí rekordér toto ticho prázdným místem <sup>o</sup> délce přibližně 3 sekund <sup>a</sup> přepne se do režimu záznamové pauzy.

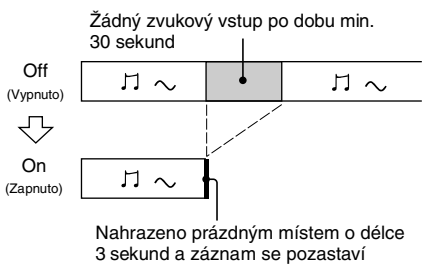

1 **Během doby, kdy je rekordér zastaven, stiskněte tlačítko MENU/NO.**

- 2 **Otočte AMS (nebo stiskněte opakovaně**  tlačítko  $\left|\frac{1}{2}\right|$  **b**) tak, aby se zobrazilo **"Setup?" (Změnit nastavení?) a pak stiskněte tlačítko AMS nebo YES.**
- 3 **Otočte AMS (nebo stiskněte opakovaně**  tlačítko  $\left|\frac{1}{2}\right|$  **+ 1**) tak, aby se zobrazilo **"S.Space On" (Funkce Smart Space zapnuta) a pak stiskněte tlačítko AMS nebo YES.**
- 4 **Otočením AMS (nebo opakovaným**  stiskem tlačítka  $\left|\frac{4}{2}\right|$  vyberte **nastavení a pak stiskněte tlačítko AMS nebo YES.**

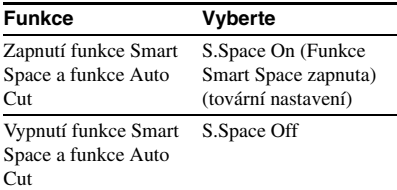

# 5 **Stiskněte tlačítko MENU/NO.**

#### Poznámky

- **•** Funkce Smart Space neovlivňuje pořadí nahrávaných čísel skladeb, <sup>a</sup> to ani tehdy, když se prázdné místo vyskytne uprostřed skladby.
- **•** Funkce Auto Cut se automaticky zapíná nebo vypíná společně <sup>s</sup> funkcí Smart Space.
- **•** Pokud je rekordér ve stavu záznamové pauzy po dobu přibližně 10 minut po aktivaci funkce Auto Cut, záznam se automaticky zastaví.

# Přizp ůsobení záznamové úrovně

Záznamovou úroveň <sup>m</sup>ůžete upravit <sup>u</sup> analogových i digitálních záznamů.

- **1** Proveďte kroky 1 až 5 v části "Záznam **na disk MD" na straně 11.**
- 2 **Přehrávejte část zdroje programového signálu s nejsilnějším výstupem.**
- 3 **Stiskněte opakovaně tlačítko LEVEL/ DISPLAY/CHAR (nebo DISPLAY) tak, aby se zobrazila úroveň vstupního signálu.**

4 **Během monitorování zvuku otočte AMS (nebo stiskněte opakovaně tlačítko LEVEL +/–) pro zvýšení záznamové úrovně na nejvyšší hodnotu, aniž by se rozsvítily dva úplně vpravo umístěné indikátory na měřičích úrovně špiček.**

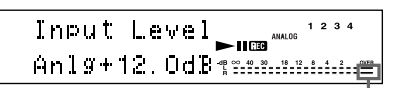

Dbejte na to, aby nedošlo k rozsvícení těchto indikátorů

## 5 **Zastavte přehrávání zdroje programového signálu.**

6 **Pro spuštění záznamu pokračujte od kroku 7 v části "Záznam na disk MD" na straně 11.**

#### Rady

- **•** Záznamovou úroveň <sup>m</sup>ůžete upravit opakovaným stiskem tlačítka LEVEL +/– na dálkovém ovladači během záznamu nebo záznamové pauzy.
- **•** Pro úpravu záznamové úrovně <sup>m</sup>ůžete použít nabídku Setup.
	- **1** Během záznamu nebo záznamové pauzy stiskněte tlačítko MENU/NO.
	- **2** Otočte AMS (nebo stiskněte opakovaně tlačítko  $\blacktriangleright\blacktriangleleft$ / $\blacktriangleright\blacktriangleright\blacktriangleright$  tak, aby se zobrazilo "Setup?" (Změnit nastavení?) a pak stiskněte tlačítko AMS nebo YES.
	- **3** Otočením AMS (nebo opakovaným stiskem tlačítka  $\leftarrow$ />>) vyberte požadovaný zdroj1) a pak stiskněte tlačítko AMS nebo YES.
		- 1) Pro modely pro Evropu "Ain" (Analogový vstup), "Coax" (Koaxiální) nebo "Opt" (Optický) Pro jiné modely: "Ain" (Analogový vstup), "Opt1" (Optický 1) nebo "Opt2" (Optický 2)
	- **4** Otočením AMS (nebo opakovaným stiskem tlačítka ./>) upravte záznamovou úroveň a pak stiskněte tlačítko AMS nebo YES.
	- **5** Stiskněte tlačítko MENU/NO.
- **•** Funkce pro podržení špiček (Peak Hold) zastaví <sup>m</sup>ěřič<sup>e</sup> úrovně špiček na nejvyšší úrovni dosažené vstupním signálem.
	- **1** Během doby, kdy je rekordér zastaven, stiskněte tlačítko MENU/NO.
	- **2** Otočte AMS (nebo stiskněte opakovaně tlačítko  $\blacktriangleright$  />>| tak, aby se zobrazilo "Setup?" (Změnit nastavení?) a pak stiskněte tlačítko AMS nebo YES.
- **3** Otočte AMS (nebo stiskněte opakovaně tlačítko  $\blacktriangleright$  />>) tak, aby se zobrazilo "P.Hold Off" (Podržení špiček vypnuto) (tovární nastavení) a pak stiskněte tlačítko AMS nebo YES.
- **4** Otočením AMS (nebo opakovaným stiskem tlačítka  $\leftarrow$ />>) vyberte "P.Hold On" (Podržení špiček zapnuto) <sup>a</sup> pak stiskněte tlačítko AMS nebo YES.

**5** Stiskněte tlačítko MENU/NO.

Pro vypnutí funkce podržení špiček (Peak Hold) vyberete "P.Hold Off" ve výše uvedeném kroku 4.

#### Poznámka

Záznamovou úroveň lze zvýšit pouze po +12,0 dB (pro analogový záznam) nebo +18,0 dB (pro digitální záznam) (tovární nastavení je 0,0 dB). Proto, pokud je výstupní úroveň připojeného zařízení nízká, nemusí být možno nastavit záznamovou úroveň na maximum.

# Monitorování vstupního signálu (funkce Input Monitor)

Vybraný vstupní signál <sup>m</sup>ůžete monitorovat i tehdy, když jej nenahráváte.

- 1 **Stiskněte tlačítko EJECT** A **pro vysunutí disku MD.**
- 2 **Opakovaným stiskem tlačítka INPUT vyberte konektory, ze kterých vstupuje signál, který chcete monitorovat.**

# **3** Stiskněte tlačítko REC ●.

## **Když je vybrán analogový vstup**

Vstup analogového signálu <sup>z</sup> konektorů ANALOG IN je po analogově-digitální (A/D) konverzi odesílán na výstup do konektoru DIGITAL OUT <sup>a</sup> pak, po digitálně-analogové (D/A) konverzi, do konektorů ANALOG OUT <sup>a</sup> konektoru PHONES. Během této doby se na displeji zobrazuje " $AD - DA$ ".

## **Když je vybrán digitální vstup**

Vstup digitálního signálu <sup>z</sup> konektoru DIGITAL IN je po průchodu konvertorem vzorkovací frekvence odesílán na výstup do konektoru DIGITAL OUT <sup>a</sup> pak, po digitálně-analogové (D/A) konverzi, do konektorů ANALOG OUT <sup>a</sup> konektoru PHONES. Během této doby se na displeji zobrazuje " $-$  DA".

## Zastavení monitorování vstupu

Stiskněte tlačítko $\blacksquare$ .

# **Spušt ění záznamu <sup>s</sup> využitím 6 sekund p ředem uložených zvukových dat**

## *— záznam pomocí funkce Time Machine Recording*

Při záznamu FM vysílání nebo satelitního vysílání se <sup>n</sup>ěkolik prvních sekund materiálu často ztratí <sup>z</sup> důvodu času, který je potřebný pro zjištění obsahu <sup>a</sup> stisk tlačítka pro záznam. Aby nedocházelo ke ztrátě tohoto materiálu, funkce Time Machine Recording trvale ukládá nejnovější audio data do vyrovnávací paměti (buffer). To umožňuje zaznamenat zvuk od doby 6 sekund před spuštěním záznamu - viz následující obrázek:

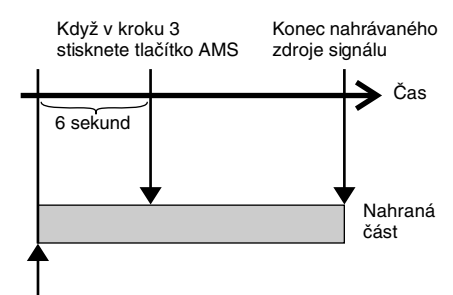

Začátek nahrávaného zdroje signálu

- **1** Proveďte kroky 1 až 5 v části "Záznam **na disk MD" na straně 11.** Rekordér se přepne do režimu záznamové pauzy.
- 2 **Spusťte přehrávání zdroje programového signálu.**
- 3 **Stiskněte tlačítko AMS (nebo T.REC) <sup>v</sup> místě, kde chcete spustit záznam.**

Záznam se spustí se 6 sekundami předem uložených dat ve vyrovnávací paměti <sup>a</sup> pak pokračuje záznam prostřednictvím vyrovnávací paměti.

#### Poznámka

Ve výše uvedeném kroku 3 se záznam spustí <sup>s</sup> využitím zvukových dat uložených do vyrovnávací paměti. Proto, když režim záznamové pauzy nebo přehrávání zdroje zvuku trvaly méně než 6 sekund, bude ve vyrovnávací paměti uloženo méně než 6 sekund zvukových dat, <sup>a</sup> proto nebude možno zvuk <sup>z</sup> předchozích 6 sekund nahrát.

# **Synchronní záznam <sup>z</sup> vybraného audio za řízení**

# *— synchronní záznam hudby*

Funkce pro synchronní záznam hudby umožňuje automaticky synchronizovat nahrávání na MD rekordér <sup>s</sup> přehráváním vybraného zdroje programového signálu. Funkce pro značení skladeb (Track Marking) se však bude lišit podle zdroje programového signálu. Podrobné informace - viz "Značení čísel skladeb během záznamu" na straně 15.

- **1** Proveďte kroky 1 až 4 v části "Záznam **na disk MD" na straně 11.**
- 2 **Stiskněte tlačítko MUSIC SYNC na dálkovém ovladači.**

Rekordér se přepne do režimu záznamové pauzy.

# 3 **Spusťte přehrávání zdroje programového signálu.**

Záznam se automaticky spustí.

# Poznámka

Během synchronního záznamu hudby budou aktivní funkce Smart Space (Inteligentní vkládání mezer) <sup>a</sup> Auto Cut (Aut. zastavení), bez ohledu na jejich nastavení ("S.Space On" nebo "S.Space Off").

# **Synchronní záznam z CD p řehráva če Sony**

# *— synchronní záznam z disku CD*

Když je váš rekordér připojen k CD přehrávači Sony nebo komponentnímu Hi-Fi systému, <sup>m</sup>ůžete pomocí dálkového ovladač<sup>e</sup> rekordéru snadno kopírovat obsah disků CD na disky MD. Protože dálkový ovladač MD rekordéru ovládá MD rekordér i CD přehrávač nebo sekci CD přehrávač <sup>v</sup> komponentním systému, zajistěte, aby byl MD rekordér <sup>a</sup> CD přehrávač umístě<sup>n</sup> do co nejmenší vzájemné vzdálenosti.

- 1 **Zapněte zesilovač a CD přehrávač <sup>a</sup> vyberte na zesilovači CD.**
- **2** Proveďte kroky 2 až 4 v části "Záznam **na disk MD" na straně 11.**
- 3 **Vložte do CD přehrávače disk CD <sup>a</sup> vyberte na CD přehrávači režim přehrávání (náhodné přehrávání - Shuffle Play, programové přehrávání - Programme Play, atd.).**
- 4 **Stiskněte tlačítko CD SYNCHRO STANDBY na dálkovém ovladači.**

CD přehrávač se přepne do pohotovostního režimu pro přehrávání <sup>a</sup> MD rekordér se přepne do pohotovostního režimu pro záznam.

# 5 **Stiskněte tlačítko CD SYNCHRO START na dálkovém ovladači.**

Rekordér spustí záznam <sup>a</sup> CD přehrávač spustí přehrávání.

Na displeji se zobrazí číslo skladby <sup>a</sup> uplynulá doba záznamu skladby.

# Pokud se na CD přehráva či nespustí přehrávání

Některé CD přehrávač<sup>e</sup> nemusí reagova<sup>t</sup> na stisk tlačítka CD SYNCHRO START nadálkovém ovladači. Pro spuštění přehrávání na CD přehrávači stiskněte namísto toho tlačítko II na dálkovém ovladači CD přehrávače.

## Operace, které m ůžete provád ět b ěhem synchronního záznamu <sup>z</sup> disku CD

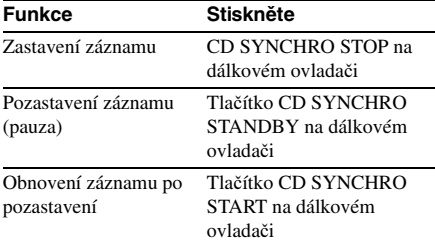

#### Rady

**•** Během synchronního záznamu <sup>z</sup> disku CD <sup>m</sup>ůžete používat dálkový ovladač CD přehrávače.

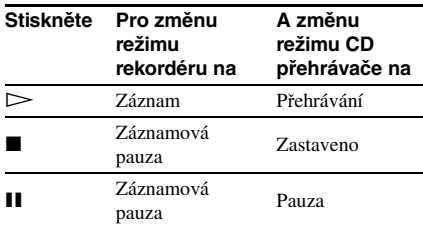

- **•** Během synchronního záznamu <sup>z</sup> disku CD jsou čísla skladeb (stop) značena následujícími způsoby:
	- Když je CD přehrávač připojen ke konektoru DIGITAL IN, čísla skladeb se automaticky označují tak, jak se objevují na disku CD.
	- Když je CD přehrávač připojený ke konektorů<sup>m</sup> ANALOG IN, čísla skladeb se automaticky označují, jestliže jste vybrali "T.Mark LSyn(c)" (strana 15).
	- Když po záznamové pauze obnovíte záznam, automaticky se vyznačí nové číslo skladby (stopy), bez ohledu na nastavení parametru pro značení skladeb ("T.Mark LSyn(c)" nebo ..T.Mark Off").
- **•** Během synchronního záznamu <sup>z</sup> disku CD <sup>m</sup>ůžete změnit disk CD.
	- **1** Stiskněte tlačítko na dálkovém ovladači CD přehrávače.
	- **2** Vyberte CD.
	- **3** Stiskněte tlačítko  $\triangleright$  na dálkovém ovladači CD přehrávače.

MD rekordér obnoví záznam.

**•** Po změně naprogramování dálkového ovladač<sup>e</sup> MD rekordéru budete moci používat výše uvedený postup pro synchronní záznam <sup>z</sup> přehrávač<sup>e</sup> video CD značky Sony.

Stiskněte numerické tlačítko 2 na dálkovémovladači, zatímco držíte stisknuté tlačítko  $\mathbf{I}/(\cdot)$  na dálkovém ovladači. Nyní <sup>m</sup>ůžete pomocí dálkového ovladač<sup>e</sup> ovládat MD rekordér i přehrávač video CD. Chcete-li znovu ovládat CD přehrávač, stiskněte numerické tlačítko 1 na dálkovémovladači, zatímco držíte stisknuté tlačítko l/U na dálkovém ovladači.

#### Poznámky

- **•** Během provádění synchronního záznamu <sup>z</sup> disku CD <sup>u</sup> CD přehrávač<sup>e</sup> <sup>s</sup> voličem režimu zajistěte, aby byl tento režim nastaven na CD1.
- **•** Když nahráváte skladby <sup>z</sup> určitých disků CD nebo přehrávačů podporujících více disků, <sup>m</sup>ůže se celý materiál nahrát jako jedna skladba (stopa).

# **Přehrávání disků MD**

# **Vložení disku MD**

Vložte disk MD způsobem uvedeným na následujícím obrázku. 1 **Zapněte zesilovač a vyberte na** 

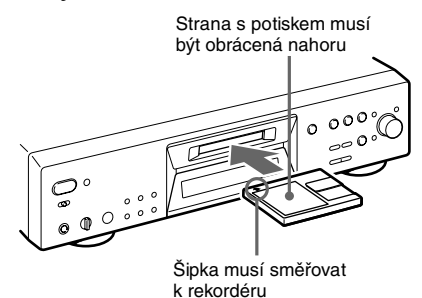

# **Přehrávání disku MD**

*— normální přehrávání (Normal Play)/ náhodné přehrávání (Shuffle Play)/ opakované přehrávání (Repeat Play)*

- **zesilovači MD.**
- $\mathbf 2$  Zapněte rekordér stiskem tlačítka l/ $\mathbin{\lozenge}$ . Indikátor STANDBY zhasne.
- 3 **Vložte disk MD.**
- 4 **Opakovaným stiskem tlačítka PLAY MODE zobrazte na displeji požadovaný režim.**

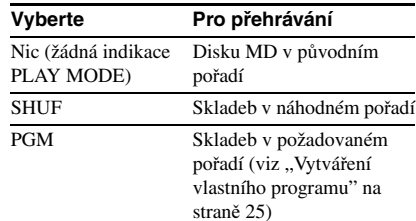

#### $\overline{\bf 5}$  Stiskněte tlačítko  $\mathord{\triangleright}$ .

Rekordér spustí přehrávání.

6 **Upravte hlasitost zesilovače.**

## Operace při opakovaném přehrávání

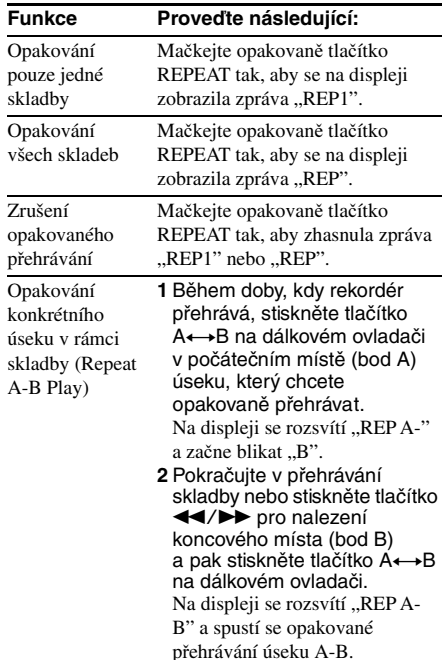

Zrušeníopakovaného přehrávání úseku A-B

Stiskněte tlačítko REPEAT neboCLEAR.

#### Další operace

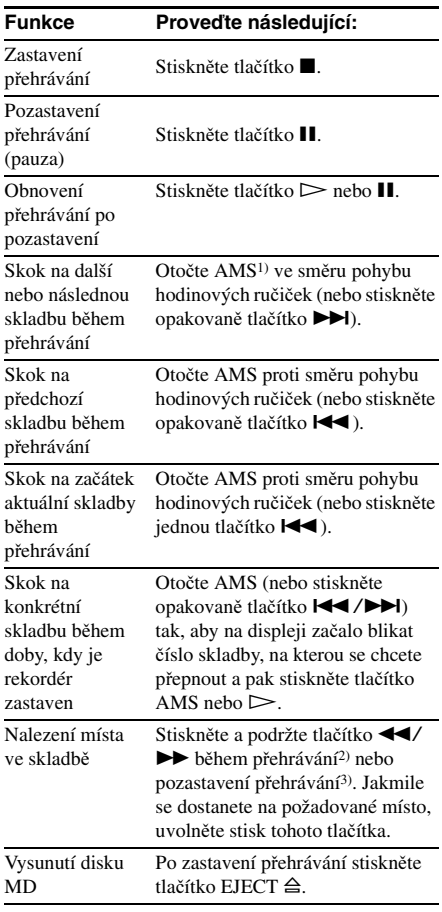

1) Automatický hudební senzor (Automatic Music Sensor)

- 2) Když hledáte místo během monitorování zvuku.
- 3) Když hledáte místo pozorováním časové indikace.

#### Rady

- **•** Když vyberete skladbu nahranou <sup>v</sup> režimu LP2 nebo LP4 Stereo, rozsvítí se indikátor MDLP.
- **•** Chcete-li používat sluchátka, připojte je ke konektoru PHONES. Otočením PHONE LEVEL upravte úroveň signálu pro sluchátka.
- Když se na displeji zobrazí "– Over –", (Konec disku) dosáhl disk MD během stisku tlačítka Msvého konce. Pro přechod zpě<sup>t</sup> otočte AMS proti směru pohybu hodinových ručiček (nebo stiskněte tlačítko l<4) nebo stiskněte tlačítko <4.
- **•** Můžete upravit výstupní úroveň analogového signálu na konektoru PHONES <sup>a</sup> konektorech ANALOG OUT.
	- **1** Během doby, kdy rekordér přehrává, stiskněte opakovaně tlačítko LEVEL/ DISPLAY/CHAR (nebo DISPLAY) tak, aby se objevil displej pro úpravu linkového výstupu.
	- **2** Otočením AMS (nebo opakovaným stiskem tlačítka LEVEL +/–) upravte úroveň výstupního signálu.
- **•** Pro úpravu výstupní úrovně analogového signálu <sup>m</sup>ůžete použít nabídku Setup.
	- **1** Během doby, kdy rekordér přehrává, stiskněte tlačítko MENU/NO.
	- **2** Otočte AMS (nebo stiskněte opakovaně tlačítko  $\blacktriangleleft$ / $\blacktriangleright$ ) tak, aby se zobrazilo "Setup?" (Změnit nastavení?) a pak stiskněte tlačítko AMS nebo YES.
	- **3** Otočte AMS (nebo stiskněte opakovaně tlačítko  $\blacktriangleleft$ />>) tak, aby se zobrazilo "Aout" (Analogový výstup) a pak stiskněte tlačítko AMS nebo YES.
	- **4** Otočením AMS (nebo opakovaným stiskem tlačítka LEVEL +/–) upravte úroveň výstupního signálu a pak stiskněte tlačítko AMS nebo YES.
	- **5** Stiskněte tlačítko MENU/NO.

#### Poznámka

Po vysunutí disku MD nebo vypnutí rekordéru se výstupní úroveň resetuje na tovární nastavení  $(0,0$  dB).

#### Přehrávání skladby vložením čísla skladby

**Pomocí numerických tlačítek na dálkovém ovladači vložte číslo skladby, kterou chcete přehrát.**

#### Pro vložení čísla skladby, které je vyšší než 10

- **1** Stiskněte tlačítko >10. Začne blikat indikace "-", která odpovídá počtu číslic pro počet skladeb zaznamenaných na disku MD.
- **2** Vložte odpovídající číslice.

Chcete-li vložit 0, stiskněte tlačítko 10/0.

#### **Příklady:**

- **•** Chcete-li vybrat číslo skladby 30 na disku MD <sup>s</sup> 50 nahranými skladbami, stiskněte tlačítko >10, pak 3 <sup>a</sup> 10/0.
- **•** Chcete-li vybrat číslo skladby 30 na disku MD <sup>s</sup> 200 nahranými skladbami, stiskněte tlačítko >10, pak 10/0, 3 <sup>a</sup> 10/0.

# Používání displeje MD rekordéru

## **Stiskněte opakovaně tlačítko LEVEL/ DISPLAY/CHAR (nebo DISPLAY).**

Údaje zobrazené na displeji se cyklicky <sup>m</sup>ění následujícím způsobem:

#### Poznámka

Uvědomte si prosím, že <sup>v</sup> závislosti na režimu rekordéru, nemusí údaje zobrazované na displeji odpovídat níže uvedenému cyklu.

## B ěhem přehrávání

Název skladby, číslo skladby <sup>a</sup> uplynulá doba aktuální skladby → Název skladby, číslo skladby a zbývající doba aktuální skladby  $\rightarrow$ Název skladby <sup>a</sup> zbývající doba všech nahraných skladeb<sup>1)</sup>  $\rightarrow$  Název disku a název skladby<sup>2)</sup>  $\rightarrow$  Úroveň výstupního signálu  $\rightarrow$ Rychlost přehrávání, číslo skladby <sup>a</sup> uplynulá doba aktuální skladby

- 1) Když je funkce Group (Skupina) zapnutá, zobrazí se zbývající doba všech skladeb <sup>v</sup> rámci skupiny.
- 2) Když nemá disk nebo skladba žádný název, zobrazí se "No Name" (Žádný název). Když je funkce Group (Skupina) zapnutá, zobrazí se název skupiny <sup>a</sup> název skladby.

#### Vypnutí indikací na displeji

Pro vypnutí displeje během přehrávání <sup>m</sup>ůžete použít nabídku Setup. Pokud stisknete tlačítko ■ nebo II, zobrazení na displeji se opě<sup>t</sup> obnoví.

- **1** Během doby, kdy je rekordér zastaven nebo přehrává, stiskněte tlačítko MENU/NO.
- **2** Otočte AMS (nebo stiskněte opakovaně tlačítko  $\leftarrow$  />>) tak, aby se zobrazilo "Setup?" (Změnit nastavení?) a pak stiskněte tlačítko AMS nebo YES.
- **3** Otočte AMS (nebo stiskněte opakovaně tlačítko  $\blacktriangleright$  />>1) tak, aby se zobrazilo "Display On" (Zobrazení zapnuto) (tovární nastavení) a pak stiskněte tlačítko AMS nebo YES.
- **4** Otočením AMS (nebo opakovaným stiskem tlačítka  $\blacktriangleleft$ / $\blacktriangleright$ ) vyberte "Display Off" (Zobrazení vypnuto) a pak stiskněte tlačítko AMS nebo YES.
- **5** Stiskněte tlačítko MENU/NO.

Pro zapnutí displeje vyberte "Display On" (Zobrazení zapnuto) ve výše uvedeném kroku 4.

#### Rada

Chcete-li během přehrávání zkontrolovat název skladby (pouze tehdy, když je název skladby nahrán), stiskněte tlačítko SCROLL na dálkovém ovladači. Zobrazí se název skladby, který se začne přetáčet. Během přetáčení názvu skladby stiskněte znovu tlačítko pro pozastavení přetáčení <sup>a</sup> ještě jednou, chcete-li přetáčení obnovit.

## V režimu zastaveno

Název disku<sup>1)</sup>, celkový počet skladeb a celková doba záznamu → Název disku<sup>1)</sup>, celkový počet skladeb a zbývající doba záznamu<sup>2)</sup> na disku MD (pouze disky MD <sup>s</sup> možností záznamu) tÚroveň vstupního signálu (hodnota nastavení záznamové úrovně)  $\rightarrow$  Rychlost přehrávání, celkový počet skladeb <sup>a</sup> celková doba záznamu

- 1) Když nemá disk nebo skladba žádný název, zobrazí se "No Name" (Žádný název). Když je funkce Group (Skupina) zapnutá, zobrazí se název disku <sup>a</sup> celkový počet skupin (když není vybrána žádná skupina) nebo název skupiny <sup>a</sup> celkový počet skladeb <sup>a</sup> doba záznamu <sup>v</sup> rámci skupiny (když je vybrána skupina).
- 2) Čas zobrazený na displeji se liší <sup>v</sup> závislosti na nastavení REC MODE.

# **P řehrávání pouze skladeb v požadované skupin ě**

Tato funkce umožňuje poslech pouze oblíbených skladeb, které jste zaregistrovali do skupiny.

1 **Proveďte kroky 1 až 3 v části "Přehrávání disku MD" na straně 21.**

2 **Stiskněte tlačítko GROUP ON/OFF.**

Tlačítko GROUP ON/OFF se rozsvítí.Zobrazí se název disku <sup>a</sup> celkový počet skupin.

3 **Opakovaným stiskem tlačítka PLAY MODE zobrazte požadovaný režim.**

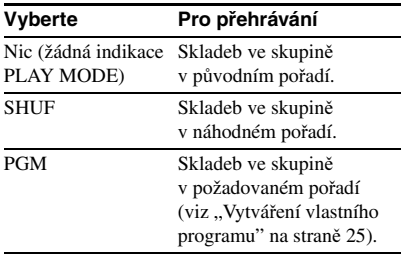

4 **Opakovaným stiskem tlačítka GROUP SKIP zobrazte skupinu, kterou chcete přehrávat.**

# $\mathbf 5$  Stiskněte tlačítko  $\mathord{\rhd}$ .

# 6 **Upravte hlasitost zesilovače.**

Rekordér se zastaví po přehrání poslední skladby ve skupině.

#### Rada

Operace popsané <sup>v</sup> části Opakované přehrávání (Repeat Play) (strana 21), Další operace (Other Operations) (strana 22) <sup>a</sup> Programové přehrávání (Programme Play) (strana 25) <sup>m</sup>ůžete provádě<sup>t</sup> pouze pro skladby ve skupině.

#### Poznámka

Pokud vyberete <sup>a</sup> přehráváte skupinu, která nemá žádné zaregistrované skladby, začne přehrávání od první skladby <sup>v</sup> první skupině na disku MD.

#### Poznámky k používání dálkového ovladače (RM-TP501, RM-TP502, RM-TP503, RM-TP504), který je součástí příslušenství zesilovače nebo tuneru Sony

- **•** Když je funkce Group (Skupina) zapnutá <sup>a</sup> vy vyberete <sup>a</sup> přehráváte skladbu pomocí kteréhokoliv <sup>z</sup> výše uvedených dálkových ovladačů, funkce Group se automaticky vypne.
- **•** Když je funkce Group (Skupina) zapnutá, <sup>m</sup>ůže se displej dálkového ovladač<sup>e</sup> pro přehrávané číslo skladby lišit od zobrazení na rekordéru.

# **Vytvá ření vlastního programu**

# *— programové přehrávání (Programme Play)*

Umožňuje vybrat skladby, které se vám líbí <sup>a</sup> určit pořadí přehrávání <sup>v</sup> programu obsahujícím až 25 skladeb.

# Programování skladeb

- 1 **Během doby, kdy je rekordér v režimu zastaveno, stiskněte opakovaně tlačítko PLAY MODE tak, aby se na displeji**  rozsvítila zpráva "PGM".
- 2 **Otočte AMS (nebo stiskněte opakovaně tlačítko** ./>**) tak, aby se zobrazilo číslo skladby, kterou chcete přidat do programu a pak stiskněte tlačítko AMS nebo YES.**

Zobrazí se celkový počet

naprogramovaných kroků, následovaný naposledy naprogramovaným číslem skladby <sup>a</sup> celkovou dobou přehrávání programu.

#### Rada

Pomocí numerických tlačítek na dálkovém ovladači <sup>m</sup>ůžete vložit skladbu přímo. Pro vložení čísla skladby, které je vyšší než 10, použijte >10. Podrobné informace - viz strana 22.

## 3 **Pro vložení dalších skladeb zopakujte krok 2.**

# 4 **Stiskněte tlačítko**  H**.**

Spustí se programové přehrávání.

# Zastavení programového přehrávání

Stiskněte tlačítko ■.

#### Kontrola celkového po čtu naprogramovaných skladeb

Během doby, kdy je rekordér zastaven <sup>a</sup> rozsvítí se "PGM", stiskněte opakovaně tlačítko LEVEL/DISPLAY/CHAR (nebo DISPLAY).

## Kontrola pořadí v programu

Během programového přehrávání otočte AMS (nebo stiskněte opakovaně tlačítko  $\blacktriangleright$ ).

## Smazání naprogramované skladby

Během doby, kdy je rekordér zastaven, stiskněte tlačítko CLEAR. Po každém stisku tlačítkaCLEAR se naposledy naprogramovaná skladba smaže.

## Zrušení programového přehrávání

Během doby, kdy je rekordér zastaven, stiskněte opakovaně tlačítko PLAY MODE tak, aby zhasnula zpráva "PGM" (Programové přehrávání).

#### Rada

Vytvořený program <sup>z</sup>ůstane k dispozici i po ukončení programového přehrávání.

Chcete-li znovu přehrát stejný program, stiskněte tlačítko $\triangleright$ 

#### Poznámky

- **•** Pokud provedete kteroukoliv <sup>z</sup> následujících operací, program se smaže:
	- Vysunutí disku MD
	- Stisk tlačítka GROUP ON/OFF
	- Zapnutí funkce Net MD
- **•** Když celková doba přehrávání programu přesáhne 999 minut, zobrazí se na displeji  $\overline{z}$  - - . -  $\overline{z}$ ".
- Zpráva "Step Full!" (Počet kroků dosáhl maxima!) se zobrazí tehdy, když zkusíte naprogramova<sup>t</sup> 26. skladbu.

# **Rady pro záznam z disku MD na kazetu**

# Vkládání prázdných míst mezi skladby b ěhem přehrávání (Auto Space)

MD rekordér lze nastavit tak, aby během přehrávání automaticky vkládal mezi skladby <sup>t</sup>řísekundová prázdná místa. Tato funkce je užitečná při záznamu <sup>z</sup> disku MD na analogovou kazetu. Třísekundové prázdné místo umožňuje později používat funkci Multi-AMS pro vyhledávání začátků skladeb na kazetě.

- 1 **Během doby, kdy je rekordér zastaven, stiskněte tlačítko MENU/NO.**
- 2 **Otočte AMS (nebo stiskněte opakovaně**  tlačítko  $\left|\frac{1}{2}\right|$  **hat**, aby se zobrazilo **"Setup?" (Změnit nastavení?) a pak stiskněte tlačítko AMS nebo YES.**
- 3 **Otočte AMS (nebo stiskněte opakovaně**  tlačítko  $\left|\frac{1}{2}\right|$  **(a)** tak, aby se zobrazilo **"Auto Off" (Aut. funkce vypnuta) a pak stiskněte tlačítko AMS nebo YES.**
- 4 **Otočením AMS (nebo opakovaným**  stiskem tlačítka  $\leftarrow$  />>1) vyberte **nastavení a pak stiskněte tlačítko AMS nebo YES.**

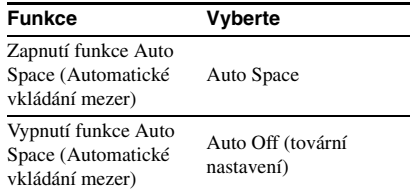

# 5 **Stiskněte tlačítko MENU/NO.**

#### Rada

Když funkci Auto Space zapnete, zobrazí se během doby, kdy rekordér vkládá mezi skladby prázdné místo, zpráva "Auto Space"(Aut. vkládání mezer).

#### Poznámka

Pokud vyberete "Auto Space" (Aut. vkládání mezer) <sup>a</sup> nahrajete výbě<sup>r</sup> obsahující <sup>n</sup>ěkolik čísel skladeb (například smě<sup>s</sup> melodií nebo symfonii), budou na kazetě mezi <sup>r</sup>ůznými sekcemi vytvořena prázdná místa.

# Pozastavení po každé skladbě (Auto Pause)

MD rekordér <sup>m</sup>ůžete nastavit tak, aby se po každé skladbě pozastavil <sup>a</sup> poskytl vám tak čas pro nalezení další skladby pro záznam.

- 1 **Během doby, kdy je rekordér zastaven, stiskněte tlačítko MENU/NO.**
- 2 **Otočte AMS (nebo stiskněte opakovaně**  tlačítko  $\left|\frac{1}{2}\right|$  **(b)** tak, aby se zobrazilo **"Setup?" (Změnit nastavení?) a pak stiskněte tlačítko AMS nebo YES.**
- 3 **Otočte AMS (nebo stiskněte opakovaně**  tlačítko  $\left|\frac{4}{\sqrt{2}}\right|$  tak, aby se zobrazilo **"Auto Off" (Aut. funkce vypnuta) a pak stiskněte tlačítko AMS nebo YES.**
- 4 **Otočením AMS (nebo opakovaným**  stiskem tlačítka  $\leftarrow$  />>1) vyberte **nastavení a pak stiskněte tlačítko AMS nebo YES.**

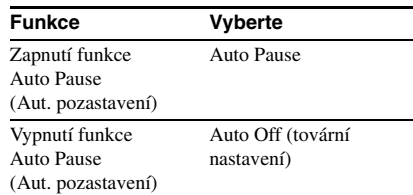

# 5 **Stiskněte tlačítko MENU/NO.**

## Obnovení přehrávání po pozastavení

Stiskněte tlačítko $\triangleright$ .

#### Rada

Když funkci Auto Pause zapnete, zobrazí se během pauzy zpráva "Auto Pause" (Aut. pozastavení) <sup>a</sup> jakmile rekordér obnoví přehrávání, tato zpráva zmizí.

# **Před zahájením editace**

# Před editací

Disk MD <sup>m</sup>ůžete editovat pouze tehdy, když:

- **•** Je na disk MD možno nahrávat.
- **•** Je režim přehrávání disku MD nastaven na normální přehrávání.

#### Poznámka

Když je funkce Group zapnutá, lze provádě<sup>t</sup> editaci pouze pro skladby zaregistrované do vybrané skupiny.

# Zrušení poslední editace

Pro zrušení poslední editace <sup>a</sup> obnovení obsahu disku MD do stavu před editací použijte funkci Undo (Zpět).

## Ukončení během editace

Stiskněte tlačítko MENU/NO nebo ■.

# O indikacích zobrazovaných během editace

# Když se na displeji zobrazí "C11/ Protected" (Chráněno)

Disk MD je chráně<sup>n</sup> proti záznamu. Posuňte pojistku záznamu <sup>a</sup> uzavřete štěrbinu. Podrobné informace - viz "Zamezení neúmyslnému smazání nahrávky" na straně 14.

# Když se na displeji zobrazí "TrProtected" (Skladba chráněna)

Pomocí tohoto rekordéru nelze <sup>u</sup> chráněných skladeb (skladby vykopírované <sup>z</sup> počítač<sup>e</sup> připojeného prostřednictvím portu USB, atd.) provádět jiné editační operace než "Přesun nahraných skladeb" na straně 32 a "Pojmenování skladby nebo disku MD" na straně 32.

# Když se na displeji zobrazí "Cannot Edit" (Nelze editovat)

Disk MD nelze editovat <sup>v</sup> režimu náhodného nebo programového přehrávání. Stiskněte opakovaně tlačítko PLAY MODE tak, aby oba indikátory "PGM" a "SHUF" zhasly.

# Po editaci

Stiskněte tlačítko EJECT ≙ pro vyjmutí disku MD nebo stiskněte tlačítko  $\mathsf{I}/\mathsf{U}$  pro vypnutí rekordéru.

Začne blikat zpráva "TOC" (Obsah) nebo "TOC Writing" (Zápis obsahu). TOC se aktualizuje <sup>a</sup> záznam se dokončí.

## Před odpojením síťového napájecího kabelu

Editace disku MD je dokončená po aktualizaci obsahu disku MD (TOC). TOC se aktualizuje po vysunutí disku MD nebo stisku tlačítka  $\mathsf{I}/\mathsf{U}$ za účelem vypnutí rekordéru. Aby byla editace kompletní, neodpojujte síťový napájecí kabel před aktualizací TOC (během doby, kdy svítí zpráva "TOC" (Obsah)) nebo během aktualizace TOC (během doby, kdy bliká zpráva "TOC Writing" (Zápis obsahu)).

# **Smazání záznamů**

# *— funkce Erase (Smazat)*

MD rekordér umožňuje rychle <sup>a</sup> snadno smazat nepotřebné skladby.

K dispozici jsou 3 možnosti pro smazání záznamů:

- **•** Smazání jedné skladby (funkce Track Erase)
- **•**Smazání všech skladeb (funkce All Erase)
- **•**Smazání úseku skladby (funkce A-B Erase)

# Smazání jedné skladby

# *— funkce Track Erase*

Umožňuje smazat skladbu pouhým výběrem jejího čísla. Když smažete skladbu, sníží se celkový počet skladeb na disku MD <sup>o</sup> jednu <sup>a</sup> všechny skladby následující po smazané skladbě se přečíslují.

Příklad: Smazání skladby 2.

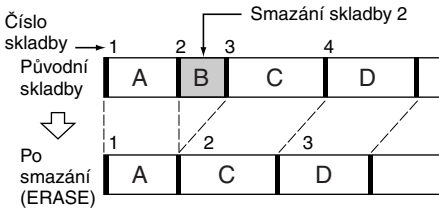

## 1 **Během doby, kdy je rekordér zastaven, pozastaven, nebo přehrává, stiskněte tlačítko MENU/NO.**

Na displeji se zobrazí zpráva "Edit Menu" (Editační nabídka).

2 **Otočte AMS (nebo stiskněte opakovaně**  tlačítko  $\left|\frac{1}{2}\right|$  **+** tak, aby se zobrazilo **"Tr Erase?" (Smazat skladbu?) a pak stiskněte tlačítko AMS nebo YES.**

Rekordér spustí přehrávání skladby indikované číslem na displeji.

## 3 **Otočte AMS (nebo stiskněte opakovaně tlačítko** ./>**) tak, aby se zobrazilo číslo skladby, kterou chcete smazat.**

# 4 **Stiskněte tlačítko AMS nebo YES.**

Zobrazí se zpráva "Complete!" (Dokončeno!). Skladba následující po smazané skladbě se začne přehrávat. Pokud je smazaná skladba poslední skladbou na disku MD, začne se přehrávat skladba předcházející smazané skladbě.

#### Rady

- **•** Aby nedošlo při mazání více než jedné skladby ke zmatkům, začněte mazat od skladby nejvyššího čísla. Tímto způsobem se vyhnete přečíslování skladeb, které plánujete smazat.
- **•** Pokud smažete všechny skladby ve skupině, tato skupina se rovněž smaže současně se všemi skladbami <sup>v</sup> této skupině.

# Smazání všech skladeb

# *— funkce All Erase*

Pomocí níže uvedeného postupu <sup>m</sup>ůžete smazat všechny skladby, názvy skladeb <sup>a</sup> název disku najednou.

## 1 **Během doby, kdy je rekordér zastaven, pozastaven, nebo přehrává, stiskněte tlačítko MENU/NO.**

Na displeji se zobrazí zpráva "Edit Menu" (Editační nabídka).

2 **Otočte AMS (nebo stiskněte opakovaně**  tlačítko  $\left|\frac{4}{\sqrt{2}}\right|$  tak, aby se zobrazilo **"All Erase?" (Smazat vše?) a pak stiskněte tlačítko AMS nebo YES.**

Na displeji se zobrazí zpráva "All Erase??" (Smazat vše?).

# 3 **Stiskněte tlačítko AMS nebo YES.**

Zobrazí se zpráva "Complete!" (Dokončeno!).

## Poznámka

Pokud provedete výše uvedené operace během doby, kdy je zapnutá funkce Group (Skupina), smažou se nejen skladby <sup>v</sup> dané skupině, ale i všechny skladby na disku MD.

# Smazání úseku skladby *— funkce A-B Erase*

Umožňuje snadno určit úsek skladby <sup>a</sup> pak jej smazat. Požadovaný úsek <sup>m</sup>ůžete posunou<sup>t</sup> pomocí snímkových<sup>1)</sup>, minutových nebo sekundových intervalů.

1) 1 snímek je 1/86 sekundy.

Příklad: Smazání úseku skladby 2.

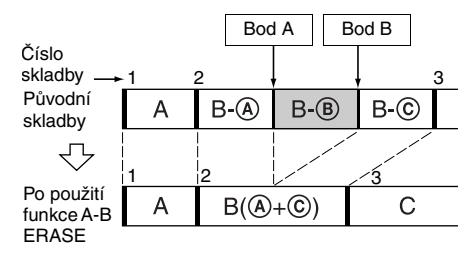

#### 1 **Během doby, kdy je rekordér zastaven, pozastaven, nebo přehrává, stiskněte tlačítko MENU/NO.**

Na displeji se zobrazí zpráva "Edit Menu" (Editační nabídka).

2 **Otočte AMS (nebo stiskněte opakovaně**  tlačítko  $\left|\frac{1}{2}\right|$  **b**) tak, aby se zobrazilo **"A-B Erase?" (Smazat úsek A-B?) a pak stiskněte tlačítko AMS nebo YES.**

Spustí se přehrávání.

- 3 **Otočte AMS (nebo stiskněte opakovaně tlačítko** ./>**) tak, aby se zobrazilo číslo skladby obsahující úsek, který chcete smazat.**
- 4 **Během monitorování zvuku stiskněte tlačítko AMS nebo YES v počátečním místě úseku, který chcete smazat (bod A).**

Na displeji se bude střídavě zobrazovat "-Rehearsal-" (Příprava) a "Point A ok?" (Bod A ok?) <sup>a</sup> rekordér bude opakovaně přehrávat <sup>n</sup>ěkolik sekund skladby před bodem A.

## 5 **Pokud je bod A správný, stiskněte znovu tlačítko AMS nebo YES.**

Na displeji se zobrazí "Point B set" (Nastavení bodu B) <sup>a</sup> spustí se přehrávání pro nastavení koncového bodu úseku, který chcete smazat (bod B).

## **Pokud bod A není správný**

Během monitorování zvuku upravte bod A otočením AMS (nebo opakovaným stiskem tlačítka  $\blacktriangleright$  />>) a pak, jakmile najdete požadovaný počáteční bod, stiskněte tlačítko AMS nebo YES. Tento bod <sup>m</sup>ůžete posunou<sup>t</sup> <sup>o</sup> 1snímkové2) intervaly (1 snímek = 1/86 sekundy).

#### 6 **Pokračujte v přehrávání skladby nebo stiskněte tlačítko** m/ M **pro vyhledání koncového bodu úseku, který chcete smazat (bod B) a pak stiskněte tlačítko AMS nebo YES.**

Na displeji se budou střídavě zobrazovat zprávy "A-B Ers" (Smazání A-B) a "Point B ok?" (Bod B ok?) <sup>a</sup> bude se opakovaně přehrávat <sup>n</sup>ěkolik sekund skladby před bodem A <sup>a</sup> za bodem B.

## 7 **Pokud je bod B správný, stiskněte znovu tlačítko AMS nebo YES.**

Na displeji se na <sup>n</sup>ěkolik sekund zobrazí zpráva "Complete!" (Dokončeno!) a úsek mezi body A <sup>a</sup> B se smaže; pak se přehrávání spustí od začátku skladby.

## **Pokud bod B není správný**

Během monitorování zvuku upravte bod B otočením AMS (nebo opakovaným stiskem tlačítka  $\blacktriangleright$  />>) a pak, jakmile najdete požadovaný koncový bod, stiskněte tlačítko AMS nebo YES. Tento bod <sup>m</sup>ůžete posunou<sup>t</sup> <sup>o</sup> 1snímkové2) intervaly (1 snímek = 1/86 sekundy).

2) Tento bod <sup>m</sup>ůžete posunou<sup>t</sup> <sup>o</sup> dvousnímkové intervaly na skladbě nahrané <sup>v</sup> monofonním režimu (Monaural) nebo režimu LP2 Stereo, a o čtyřsnímkové intervaly na skladbě nahrané <sup>v</sup> režimu LP4 Stereo.

#### Rada

Pokud chcete <sup>v</sup> krocích 5 <sup>a</sup> 7 posunou<sup>t</sup> bod A nebo bod B <sup>o</sup> určitý počet sekund nebo minut, stiskněte opakovaně tlačítko <</a>
M. Jednotku, o kterou se počitadlo posunuje vpřed, <sup>m</sup>ůžete změnit otočením AMS (nebo opakovaným stiskem tlačítka  $\blacktriangleleft$ /  $\blacktriangleright\blacktriangleright$ l).

#### Poznámka

Pokud se na displeji zobrazí "Impossible" (Nelze provést), nelze část skladby smazat. To se stane tehdy, když jste editovali mnohokrát stejnou skladbu. Je tomu tak <sup>z</sup> důvodu technického omezení systému MD; nejedná se <sup>o</sup> mechanickou závadu.

# **D ělení nahraných skladeb**

# *— funkce Divide (Rozdělit)*

Tuto funkci <sup>m</sup>ůžete používat pro značení čísel skladeb po záznamu. Celkový počet skladeb se zvyšuje <sup>o</sup> jednu <sup>a</sup> všechny skladby následující po rozdělených skladbách se přečíslují.

Příklad: Rozdělení skladby 2 do dvou skladeb.

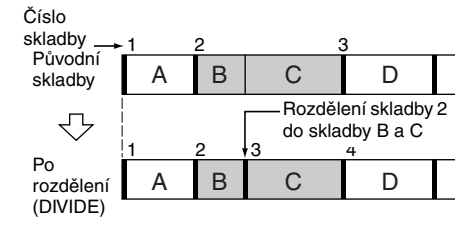

# Rozdělení skladby po výb ěru skladby

1 **Během doby, kdy je rekordér zastaven, pozastaven, nebo přehrává, stiskněte tlačítko MENU/NO.**

Na displeji se zobrazí zpráva "Edit Menu" (Editační nabídka).

2 **Otočte AMS (nebo stiskněte opakovaně tlačítko** ./>**) tak, aby se zobrazilo "Divide?" (Rozdělit?) a pak stiskněte tlačítko AMS nebo YES.**

Spustí se přehrávání.

- 3 **Otočte AMS (nebo stiskněte opakovaně tlačítko** ./>**) tak, aby se zobrazilo číslo skladby, kterou chcete rozdělit.**
- 4 **Během monitorování zvuku stiskněte <sup>v</sup> bodě rozdělení tlačítko AMS nebo YES.**

Na displeji se zobrazí "-Rehearsal-" (Příprava) <sup>a</sup> rekordér bude opakovaně přehrávat <sup>n</sup>ěkolik sekund skladby od místa, kde bylo stisknuto tlačítko AMS nebo YES.

# 5 **Pokud je bod rozdělení správný, stiskněte znovu tlačítko AMS nebo YES.**

Zobrazí se zpráva "Complete!" (Dokončeno!) <sup>a</sup> rekordér začne přehrávat nově vytvořenou skladbu (stopu). Uvědomte si prosím, že nová skladba nemá žádný název.

## **Pokud není tento bod správný**

Během monitorování zvuku upravte tento bod otočením AMS (nebo opakovaným stiskem tlačítka  $\blacktriangleright$  />>) a pak, jakmile najdete požadovaný bod, stiskněte tlačítko AMS nebo YES. Tento bod <sup>m</sup>ůžeteposunou<sup>t</sup> <sup>o</sup> 1snímkové1) intervaly (1 snímek = 1/86 sekundy).

1) Tento bod <sup>m</sup>ůžete posunou<sup>t</sup> <sup>o</sup> dvousnímkové intervaly na skladbě nahrané <sup>v</sup> monofonním režimu (Monaural) nebo režimu LP2 Stereo, a o čtyřsnímkové intervaly na skladbě nahrané <sup>v</sup> režimu LP4 Stereo.

#### Rady

**•** Pokud chcete <sup>v</sup> bodě 5 posunou<sup>t</sup> bod rozdělení <sup>o</sup> určitý počet sekund nebo minut, stiskněte opakovaně tlačítko  $\blacktriangleleft$ / $\blacktriangleright$ . Jednotku, o kterou se počitadlo posunuje vpřed, <sup>m</sup>ůžete změnit otočením AMS (nebo opakovaným stiskem tlačítka  $\blacktriangleleft$ /  $\blacktriangleright$ 

**•** Skladby <sup>m</sup>ůžete dělit během záznamu. Podrobné informace - viz "Značení čísel skladeb během záznamu" na straně 15.

# **Spojování nahraných skladeb**

## *— funkce Combine (Spojit)*

Tuto funkci <sup>m</sup>ůžete používat pro spojení 2 skladeb do jediné skladby. Celkový počet skladeb se snižuje <sup>o</sup> jednu <sup>a</sup> všechny skladby následující po spojených skladbách se přečíslují.

Tuto funkci <sup>m</sup>ůžete rovněž používat pro smazání zbytečných čísel skladeb.

Příklad: Připojení skladby 3 ke skladbě 1.

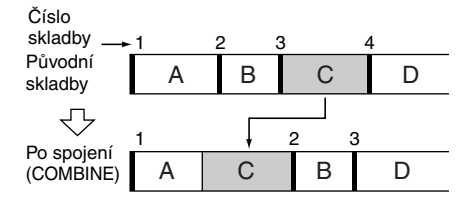

Příklad: Připojení skladby 1 ke skladbě 4.

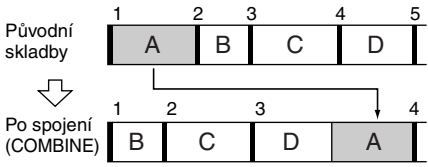

1 **Během doby, kdy je rekordér zastaven, pozastaven, nebo přehrává, stiskněte tlačítko MENU/NO.**

Na displeji se zobrazí zpráva "Edit Menu" (Editační nabídka).

2 **Otočte AMS (nebo stiskněte opakovaně**  tlačítko **I<4** /**>>I**) tak, aby se zobrazilo **"Combine?" (Spojit?) a pak stiskněte tlačítko AMS nebo YES.**

#### 3 **Otočte AMS (nebo stiskněte opakovaně**  tlačítko  $\leftarrow$  />>I) tak, aby se zobrazilo **číslo první skladby (ze dvou skladeb, které chcete spojit) a pak stiskněte tlačítko AMS nebo YES.**

Zobrazí se displej pro výbě<sup>r</sup> druhé skladby <sup>a</sup> rekordér bude opakovaně přehrávat část, kde se provede spojení (konec první skladby <sup>a</sup> začátek druhé skladby, která ji následuje).

#### 4 **Otočte AMS (nebo stiskněte opakovaně**  tlačítko  $\left|\frac{1}{2}\right|$  **(b)** tak, aby se zobrazilo **číslo druhé skladby (ze dvou skladeb, které chcete spojit) a pak stiskněte tlačítko AMS nebo YES.**

Zobrazí se zpráva "Complete!" (Dokončeno!) <sup>a</sup> rekordér začne přehrávat spojenou skladbu.

#### Poznámky

- **•** Když spojíte dvě skladby zaregistrované do <sup>r</sup>ůzných skupin, druhá skladba se přeregistruje do skupiny obsahující první skladbu. Kromě toho, když spojíte skladbu, která je zaregistrovaná do skupiny, se skladbou, která není zaregistrovaná do žádné skupiny, druhá skladba získá stejné nastavení registrace jako má první skladba. Když je však funkce Group (Skupina) zapnutá, <sup>m</sup>ůžete spojovat pouze skladby ve vybrané skupině.
- **•** Skladby nahrané <sup>v</sup> <sup>r</sup>ůzných režimech (stereo, MONO, LP2 nebo LP4) nelze spojit.
- **•** Pokud mají obě spojované skladby název skladby, název druhé skladby se smaže.
- Pokud se na displeji zobrazí zpráva "Impossible" (Nelze provést), nelze skladby spojit, protože byla <sup>u</sup> skladby (skladeb) provedena opakovaná editace. Je tomu tak <sup>z</sup> důvodu technického omezení systému MD; nejedná se <sup>o</sup> mechanickou závadu.

# **P řesun nahraných skladeb**

# *— funkce Move (Přesunout)*

Tuto funkci <sup>m</sup>ůžete používat pro změnu pořadí libovolné skladby na disku. Když přesunujete skladby, tyto skladby se automaticky přečíslují.

Příklad: Přesunutí skladby 3 na pozici 2.

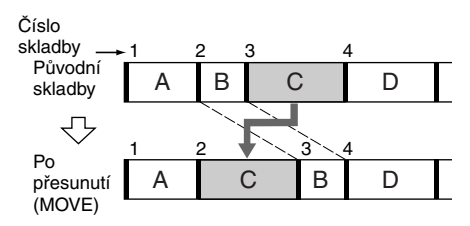

#### 1 **Během doby, kdy je rekordér zastaven, pozastaven, nebo přehrává, stiskněte tlačítko MENU/NO.**

Na displeji se zobrazí zpráva "Edit Menu" (Editační nabídka).

- 2 **Otočte AMS (nebo stiskněte opakovaně**  tlačítko  $\left|\frac{1}{2}\right|$  **(a)** tak, aby se zobrazilo **"Move?" (Přesunout?) a pak stiskněte tlačítko AMS nebo YES.**
- 3 **Otočte AMS (nebo stiskněte opakovaně**  tlačítko  $\left|\frac{1}{2}\right|$  **(a)** tak, aby se zobrazilo **číslo skladby, kterou chcete přesunout a pak stiskněte tlačítko AMS nebo YES.**
- 4 **Otočte AMS (nebo stiskněte opakovaně**  tlačítko  $\left|\frac{1}{2}\right|$  **b**) tak, aby se zobrazila **nová pozice skladby a pak stiskněte tlačítko AMS nebo YES.**

Zobrazí se zpráva "Complete!" (Dokončeno!) <sup>a</sup> rekordér začne přehrávat přesunutou skladbu.

## Poznámka

Když přesunete skladbu na číslo skladby, které je zaregistrováno do <sup>n</sup>ějaké skupiny, je přesunutá skladba přeregistrována do skupiny obsahující číslo skladby, která je cílem přesunu. Kromě toho, pokud přesunete skladbu, která je zaregistrována do <sup>n</sup>ějaké skupiny, na číslo skladby, která není zaregistrována do žádné skupiny, registrace do skupiny se <sup>u</sup> přesunuté skladby zruší. Když je však funkce Group (Skupina) zapnutá, <sup>m</sup>ůžete přesouvat pouze skladby ve vybrané skupině.

# **Pojmenování skladby nebo disku MD**

# *— funkce Name (Pojmenovat)*

Umožňuje vložit název pro nahraný disk MD, stejně jako pro jednotlivé skladby (stopy). Názvy mohou být složeny <sup>z</sup> velkých <sup>a</sup> malých písmen, číslic <sup>a</sup> symbolů. Pro všechny názvy na disku MD lze uložit celkový počet přibližně 1 700 znaků.

Následující postup slouží ke vkládání názvů, když je funkce Group (Skupina) vypnutá. Chcete-li pojmenovat skupinu - viz

"Pojmenování skupiny" na straně 35.

## **Když však pojmenováváte disk MD nahraný pomocí funkce Group, zajistěte, aby byl disk pojmenován při zapnuté funkci Group, abyste nechtěně nepřepsali informace pro správu skupin.**

Podrobnosti <sup>o</sup> informacích pro správu skupin viz strana 12.

#### Poznámky

- **•** Pokud pojmenujete skladbu během doby, kdy ji nahráváte, nezapomeňte ukončit operaci pojmenování předtím, než tato skladba skončí. Pokud skladba skončí předtím, než jste hotovi, vložená znaková data se smažou <sup>a</sup> skladba <sup>z</sup>ůstane nepojmenovaná.
- Pokud mezi znaky v názvu disku vložíte symbol "//" (např. "abc//def"), může se stát, že nebudete moci použít funkci Group.

# Pojmenování skladby nebo disku MD pomocí ovládacích prvk ů na rekordéru

1 **Během doby, kdy je rekordér zastaven, pozastaven, nahrává nebo přehrává, stiskněte tlačítko MENU/NO.**

Na displeji se zobrazí zpráva "Edit Menu" (Editační nabídka).

## **2** Otočte AMS tak, aby se zobrazilo "Nm **In?" (Pojmenovat?) a pak stiskněte tlačítko AMS nebo YES.**

Během doby, kdy rekordér nahrává, se na displeji zobrazí blikající kurzor <sup>a</sup> vy <sup>m</sup>ůžete vložit název nahrávané skladby. V takovém případě přejděte ke kroku 4.

3 **Otočte AMS tak, aby začalo blikat číslo skladby (při pojmenování skladby) nebo "Disc" (při pojmenování disku MD) <sup>a</sup> pak stiskněte tlačítko AMS nebo YES.**

Zobrazí se blikající kurzor.

Rekordér spustí přehrávání <sup>a</sup> vy <sup>m</sup>ůžete pojmenovat skladbu, zatímco monitorujete zvuk.

4 **Opakovaným stiskem tlačítka LEVEL/ DISPLAY/CHAR vyberte typ znaku.**

Po každém stisknutí tohoto tlačítka se údaj na displeji cyklicky změní tak, jak je uvedeno dále:

(Mezera) → A (Velká písmena) → a (Malá písmena)  $\rightarrow$  0 (Číslice)  $\rightarrow$  ' (Symboly)

## **Vložení mezery**

Během doby, kdy bliká kurzor, stiskněte tlačítko ▶▶. Mezeru nelze vložit jako první znak.

# 5 **Otočením AMS vyberte znak.**

Vybraný znak začne blikat.

## **Vložení symbolu**

V názvech <sup>m</sup>ůžete používat následující symboly:

 $'$  – /,.():!? & + < > \_ = "; # \$ % @ \*`

## **Změna vybraného znaku**

Opakujte kroky 4 <sup>a</sup> 5.

# 6 **Stiskněte tlačítko AMS.**

Vybraný znak se vloží <sup>a</sup> bude nepřerušovaně svítit. Kurzor se posune doprava, začne blikat <sup>a</sup> bude čekat na vstup dalšího znaku.

7 **Zopakováním kroků 4 až 6 vložte zbytek názvu.**

#### **Změna znaku**

Stiskněte opakovaně tlačítko <</a> aby začal blikat znak, který chcete změnit, <sup>a</sup> pak zopakujte kroky 4 až 6.

## **Smazání znaku**

Stiskněte opakovaně tlačítko <</a> aby začal blikat znak, který chcete smazat, <sup>a</sup> pak stiskněte tlačítko CLEAR.

# 8 **Stiskněte tlačítko YES.**

Na displeji se zobrazí celý název následovaný zprávou "Complete!" (Dokončeno!).

# Pojmenování skladby nebo disku MD pomocí dálkového ovladače

1 **V závislosti na tom, co chcete pojmenovat, stiskněte tlačítko NAME EDIT/SELECT:**

| Pro<br>pojmenování | Stiskněte tlačítko,<br>zatímco                                                                                           |
|--------------------|----------------------------------------------------------------------------------------------------|
| Skladby            | Je zobrazeno číslo skladby                                                                                               |
| Disku MD           | Je rekordér zastaven<br>a zobrazuje na displeji<br>celkový počet skladeb (nebo<br>skupin, je-li zapnutá funkce<br>Group) |

Na displeji se zobrazí blikající kurzor.

#### 2 **Opakovaným stiskem tlačítka NAME EDIT/SELECT vyberte typ znaku.**

Po každém stisknutí tohoto tlačítka se údaj na displeji cyklicky změní tak, jak je uvedeno dále:

"Selected AB" (Velká písmena nebo  $symbol{y}^{(1)} \rightarrow$  "Selected ab" (Malá písmena nebo symboly<sup>1)</sup>)  $\rightarrow$  "Selected 12" (Číslice)

1) Lze vybrat pouze  $\prime - /$ , . ( ) : ! ?.

# 3 **Pomocí tlačítek s písmeny/číslicemi vložte znak.**

#### **Pokud jste vybrali velká nebo malá písmena**

**1** Mačkejte opakovaně tlačítko příslušného písmene/číslice tak, aby začal blikat znak, který chcete vložit. Nebo stiskněte jednou toto tlačítko a stiskněte opakovaně tlačítko  $\blacktriangleleft$ /  $\blacktriangleright\blacktriangleright$ l.

Chcete-li vybrat symboly, stiskněte opakovaně tlačítko l<<<<<<<r /><</>zatímco bliká zpráva "A".

**2** Stiskněte tlačítko ▶▶. Blikající znak se vloží a trvale svítí <sup>a</sup> kurzor se přesune doprava.

## **Pokud jste vybrali čísla**

Stiskněte příslušné numerické tlačítko. Číslo se vloží <sup>a</sup> kurzor se posune doprava.

## 4 **Zopakováním kroků 2 a 3 vložte zbytek názvu.**

## **Změna znaku**

Stiskněte opakovaně tlačítko </a> aby začal blikat znak, který chcete změnit <sup>a</sup> stiskněte tlačítko CLEAR pro smazání znaku; pak zopakujte kroky 2 <sup>a</sup> 3.

# 5 **Stiskněte tlačítko YES.**

Na displeji se zobrazí celý název následovaný zprávou "Complete!" (Dokončeno!).

# Přejmenování skladby nebo disku MD

1 **V závislosti na tom, co chcete přejmenovat, stiskněte tlačítko NAME EDIT/SELECT na dálkovém ovladači:**

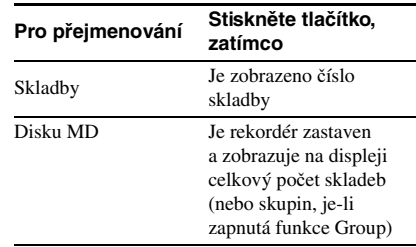

Na displeji se zobrazuje název skladby nebo disku.

- 2 **Mačkejte tlačítko CLEAR tak, aby se vybraný název kompletně smazal.**
- 3 **Proveďte kroky 4 až 7 v části "Pojmenování skladby nebo disku MD pomocí ovládacích prvků na rekordéru" na straně 33 nebo kroky 2 až 4 v části "Pojmenování skladby nebo disku MD pomocí dálkového ovladače" na straně 33.**

# 4 **Stiskněte tlačítko YES.**

Na displeji se zobrazí celý název následovaný zprávou "Complete!" (Dokončeno!).

# Smazání názvu skladby nebo disku

Tuto funkci používejte pro smazání názvu skladby nebo disku.

1 **Během doby, kdy je rekordér zastaven, pozastaven, nahrává nebo přehrává, stiskněte tlačítko MENU/NO.**

Na displeji se zobrazí zpráva "Edit Menu" (Editační nabídka).

2 **Otočte AMS (nebo stiskněte opakovaně**  tlačítko I**<4** /**>>I**) tak, aby se zobrazilo **"Nm Erase?" (Smazat název?) a pak stiskněte tlačítko AMS nebo YES.**

3 **Otočte AMS (nebo stiskněte opakovaně tlačítko** ./>**) tak, aby začalo blikat číslo skladby (při mazání názvu**  skladby) nebo "Disc" (Disk) (při mazání **názvu disku) a pak stiskněte tlačítko AMS nebo YES.**

Zobrazí se zpráva "Complete!" (Dokončeno!).

# **Pojmenování skupiny**

# *— funkce Name (Pojmenovat)*

Umožňuje vložit název pro skupinu. Názvy mohou být složeny <sup>z</sup> velkých <sup>a</sup> malých písmen, číslic <sup>a</sup> symbolů. Pro všechny názvy na disku MD lze uložit celkový počet přibližně 1 700 znaků.

#### Poznámka

Pokud mezi znaky <sup>v</sup> názvu skupiny vložíte symbol "//" (např. "abc//def"), může se stát, že nebudete moci použít funkci Group (Skupina).

# Pojmenování skupiny pomocí ovládacích prvk ů na rekordéru

1 **Během doby, kdy je rekordér zastaven, stiskněte tlačítko GROUP ON/OFF.**

Tlačítko GROUP ON/OFF se rozsvítí.

- 2 **Opakovaným stiskem tlačítka GROUP SKIP zobrazte požadovanou skupinu.**
- 3 **Stiskněte tlačítko MENU/NO.** Na displeji se zobrazí zpráva "Edit Menu" (Editační nabídka).
- **4** Otočte AMS tak, aby se zobrazilo "Nm **In?" (Vložit název?) a pak stiskněte tlačítko AMS nebo YES.**
- 5 **Otočte AMS tak, aby začalo blikat "Gp \*\* (vybrané číslo skupiny)" a pak stiskněte tlačítko AMS nebo YES.**Zobrazí se blikající kurzor.
- 6 **Proveďte kroky 4 až 8 v části "Pojmenování skladby nebo disku MD pomocí ovládacích prvků na rekordéru" na straně 33.**

# Pojmenování skupiny pomocí dálkového ovladače

- 1 **Během doby, kdy je rekordér zastaven, stiskněte tlačítko GROUP ON/OFF.**Tlačítko GROUP ON/OFF se rozsvítí
- 2 **Opakovaným stiskem tlačítka GROUP SKIP zobrazte požadovanou skupinu.**
- 3 **Stiskněte tlačítko NAME EDIT/SELECT během doby, kdy je rekordér zastaven <sup>a</sup> kdy je zobrazen celkový počet skladeb ve vybrané skupině.**

Zobrazí se blikající kurzor.

4 **Proveďte kroky 2 až 5 v části "Pojmenování skladby nebo disku MD pomocí dálkového ovladače" na straně 33.**

# Přejmenování skupiny

1 **Během doby, kdy je rekordér zastaven, stiskněte tlačítko GROUP ON/OFF.**Tlačítko GROUP ON/OFF se rozsvítí.

2 **Opakovaným stiskem tlačítka GROUP** 

- **SKIP zobrazte požadovanou skupinu.**
- 3 **Stiskněte na dálkovém ovladači tlačítko NAME EDIT/SELECT během doby, kdy je rekordér zastaven a kdy je zobrazen celkový počet skladeb ve vybrané skupině.**

Na displeji se zobrazí název skupiny.

4 **Proveďte kroky 2 až 4 v části "Přejmenování skladby nebo disku MD" na straně 34.**

# Smazání názvu skupiny

Tuto funkci používejte pro smazání názvu skupiny.

1 **Během doby, kdy je rekordér zastaven, stiskněte tlačítko GROUP ON/OFF.**Tlačítko GROUP ON/OFF se rozsvítí.

2 **Opakovaným stiskem tlačítka GROUP SKIP zobrazte požadovanou skupinu.**

# 3 **Stiskněte tlačítko MENU/NO.**

Na displeji se zobrazí zpráva "Edit Menu" (Editační nabídka).

- 4 **Otočte AMS (nebo stiskněte opakovaně**  tlačítko  $\left|\frac{4}{\sqrt{2}}\right|$  tak, aby se zobrazilo **"Nm Erase?" (Smazat název?) a pak stiskněte tlačítko AMS nebo YES.**
- 5 **Otočte AMS (nebo stiskněte opakovaně tlačítko** ./>**) tak, aby začalo blikat "Gp \*\* (vybrané číslo skupiny)" a pak stiskněte tlačítko AMS nebo YES.**

Zobrazí se zpráva "Complete!" (Dokončeno!).

#### Poznámka

Nelze smazat název skupiny, ve které nejsou zaregistrované žádné skladby.

# **Vytvo ření nové skupiny <sup>a</sup> registrace skladeb**

# *— funkce Create (Vytvořit)*

Tato funkce umožňuje vytvořit novou skupinu <sup>a</sup> zaregistrovat skladbu nebo po sobě jdoucí skladby, které nejsou do dané skupiny ještě zaregistrovány. Můžete rovněž vytvořit skupiny, aniž byste registrovali jakékoliv skladby.

1 **Během doby, kdy je rekordér zastaven, stiskněte tlačítko GROUP ON/OFF.**

Tlačítko GROUP ON/OFF se rozsvítí.

# 2 **Stiskněte tlačítko MENU/NO.**

Na displeji se zobrazí zpráva "Edit Menu" (Editační nabídka).

- 3 **Otočte AMS (nebo stiskněte opakovaně**  tlačítko  $\left|\frac{1}{2}\right|$  **hat**) tak, aby se zobrazilo **"Gp Create?" (Vytvořit skupinu?) a pak stiskněte tlačítko AMS nebo YES.**
- 4 **Proveďte kroky 4 až 8 v části "Pojmenování skladby nebo disku MD pomocí ovládacích prvků na rekordéru" na straně 33 nebo kroky 2 až 5 v části "Pojmenování skladby nebo disku MD pomocí dálkového ovladače" na straně 33.**
- 5 **Otočením AMS (nebo opakovaným**  stiskem tlačítka  $\leftarrow$  /**>>**I) vyberte první **skladbu, kterou chcete zaregistrovat <sup>a</sup> pak stiskněte tlačítko AMS nebo YES.**
- 6 **Otočením AMS (nebo opakovaným**  stiskem tlačítka  $\leftarrow$ />>I) vyberte **poslední skladbu, kterou chcete zaregistrovat a pak stiskněte tlačítko AMS nebo YES. (Když registrujete pouze jednu skladbu, jednoduše stiskněte znovu tlačítko AMS nebo YES, aniž byste prováděli jakékoliv jiné operace.)**

Na <sup>n</sup>ěkolik sekund se zobrazí zpráva "Complete!" (Dokončeno!) a skladby se zaregistrují do této nové skupiny.

# Editace nahraných disků ME **Editace nahraných disků MD**

#### Rady

**•** Chcete-li vytvořit skupinu bez registrace jakýchkoliv skladeb, otočte AMS (nebo stiskněte opakovaně tlačítko  $\blacktriangleright$   $\blacktriangleright$   $\blacktriangleright$   $\blacktriangleright$  tak, aby se zobrazilo "None" (Žádné) a pak stiskněte tlačítko AMS nebo YES.

Na několik sekund se zobrazí zpráva "Complete!" (Dokončeno!) <sup>a</sup> vytvoří se nová skupina.

**•** Můžete rovněž zaregistrovat skladby, které byly nahrány <sup>v</sup> systému, který nepodporuje funkci Group (Skupina).

#### Poznámky

- **•** Stejnou skladbu nelze zaregistrovat do více skupin.
- **•** Pokud jsou všechny skladby na disku MD zaregistrovány do skupin, zobrazí se zpráva "Assign None" (Nelze nic přiřadit) poté, co provedete krok 4 <sup>a</sup> nelze zaregistrovat žádné skladby.
- **•** Při vytváření skupiny bez registrace jakýchkoliv skladeb musíte vložit název skupiny.
- **•** Pokud <sup>v</sup> kroku 4 nevložíte název skupiny, zobrazí se namísto názvu skupiny "Group \*\* (číslo skupiny)".

# **Rušení registrací do skupin**

# *— funkce Release (Zrušit registraci)*

Tyto funkce umožňují zrušit registrace do skupin určením skupiny, pro kterou chcete registrace zrušit. Kromě toho <sup>m</sup>ůžete rovněž zrušit registrace do skupin pro všechny skladby na disku MD najednou.

# Zrušení registrací do jedné skupiny

# *— funkce Group Release (Zrušení registrací do skupiny)*

Umožňuje zrušit registrace do skupin pro všechny skladby <sup>v</sup> určené skupině <sup>a</sup> smazat danou skupinu. (Uvědomte si však, že skladby nebudou smazány.)

1 **Během doby, kdy je rekordér zastaven, stiskněte tlačítko GROUP ON/OFF.**Rozsvítí se tlačítko GROUP ON/OFF.

- 2 **Opakovaným stiskem tlačítka GROUP SKIP zobrazte skupinu, jejíž registrace chcete zrušit.**
- 3 **Stiskněte tlačítko MENU/NO.**

Na displeji se zobrazí zpráva "Edit Menu" (Editační nabídka).

4 **Otočte AMS (nebo stiskněte opakovaně**  tlačítko  $\left|\frac{4}{\sqrt{2}}\right|$  tak, aby se zobrazilo **"Gp Release?" (Zrušit registraci do skupiny?).**

# 5 **Stiskněte tlačítko AMS nebo YES.**

Zobrazí se "REL Gp<sup>\*\*</sup> (vybrané číslo skupiny) ??" (Zrušit registraci do skupiny \*\*) <sup>a</sup> název skupiny.

## 6 **Stiskněte znovu tlačítko AMS nebo YES.** Zobrazí se zpráva "Complete!" (Dokončeno!).

# Uvolnění registrací všech skladeb na disku MD

# *— funkce All Release*

Umožňuje zrušit registrace do skupin pro všechny skladby na disku MD najednou.

1 **Během doby, kdy je rekordér zastaven, stiskněte tlačítko GROUP ON/OFF.**Rozsvítí se tlačítko GROUP ON/OFF.

## 2 **Stiskněte tlačítko MENU/NO.**

Na displeji se zobrazí zpráva "Edit Menu" (Editační nabídka).

3 **Otočte AMS (nebo stiskněte opakovaně**  tlačítko  $\left|\leftarrow\right|$ / $\rightarrow$ ) tak, aby se zobrazilo **"Gp All REL?" (Zrušit registraci do všech skupin?) a pak stiskněte tlačítko AMS nebo YES.**

Zobrazí se zpráva "All REL??" (Zrušit registraci do všech skupin?).

# 4 **Stiskněte znovu tlačítko AMS nebo YES.**

Zobrazí se zpráva "Complete!" (Dokončeno!).

# **Změna nahrané úrovn ě po ukončení záznamu**

# *— funkce S.F EDIT*

Hlasitost nahraných skladeb <sup>m</sup>ůžete změnit pomocí funkce S.F (Scale Factor) Edit. Záznam původní skladby se přepíše novou záznamovou úrovní. Při změně záznamové úrovně <sup>m</sup>ůžete vybrat funkci Fade-in Recording pro postupné zvýšení úrovně signálu na začátku záznamu nebo funkci Fade-out Recording pro postupné snížení úrovně signálu na konci záznamu.

# Změna celkové záznamové úrovně

1 **Během doby, kdy je rekordér zastaven, pozastaven, nebo přehrává, stiskněte tlačítko MENU/NO.**

Na displeji se zobrazí zpráva "Edit Menu" (Editační nabídka).

- 2 **Otočte AMS (nebo stiskněte opakovaně**  tlačítko **I<del><</del></r>ivale>>** isotalo *tak*, aby se zobrazilo **"S.F Edit?" (Funkce S.F Edit?) a pak stiskněte tlačítko AMS nebo YES.**
- 3 **Otočte AMS (nebo stiskněte opakovaně tlačítko** ./>**) tak, aby se zobrazilo "Tr Level?" (Úroveň skladeb?) a pak stiskněte tlačítko AMS nebo YES.**
- 4 **Otočte AMS (nebo stiskněte opakovaně**  tlačítko  $\left|\frac{1}{2}\right|$  />>I) tak, aby se zobrazilo **číslo skladby, u které chcete změnit záznamovou úroveň a pak stiskněte tlačítko AMS nebo YES.**

Na displeji se zobrazí zpráva Level 0dB (Úrove<sup>ň</sup> <sup>0</sup> dB).

#### 5 **Během monitorování zvuku otočte AMS (nebo stiskněte opakovaně tlačítko**  ./>**) pro změnu záznamové úrovně, aniž by se zapnuly dva nejvíce vpravo umístěné indikátory na měřičích úrovně špiček.**

Úroveň <sup>m</sup>ůžete nastavit na libovolnou hodnotu <sup>v</sup> rozmezí –12 dB až +12 dB, <sup>s</sup> přírůstkem 2 dB.

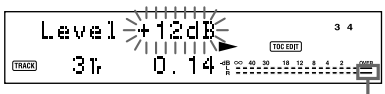

Dbejte na to, aby nedošlo k rozsvícení těchto indikátorů

# 6 **Stiskněte tlačítko AMS nebo YES.**

Na displeji se zobrazí zpráva "(S.F) Edit OK?" (Funkce S.F Edit - ok?).

7 **Stiskněte znovu tlačítko AMS nebo YES.**

Rekordér spustí záznam přes existující skladbu. Během záznamu skladby se zobrazuje "S.F Edit(:) \*\* %" (Změna úrovně záznamu po ukončení záznamu(:) \*\* %). Při záznamu přes skladbu (stopu) je vyžadováno množství času, které je zhruba rovno nebo je delší než doba přehrávání skladby. Po dokončení nahrávání se zobrazí zpráva "Complete!" (Dokončeno!).

# Postupné zesilování zvuku (Fade-in) a postupné zeslabování zvuku (Fade-out) při záznamu

1 **Během doby, kdy je rekordér zastaven, pozastaven, nebo přehrává, stiskněte tlačítko MENU/NO.**

Na displeji se zobrazí zpráva "Edit Menu" (Editační nabídka).

2 **Otočte AMS (nebo stiskněte opakovaně**  tlačítko  $\left|\frac{1}{2}\right|$  **DD**, tak, aby se zobrazilo **"S.F Edit?" (Funkce S.F Edit?) a pak stiskněte tlačítko AMS nebo YES.**

3 **Otočte AMS (nebo stiskněte opakovaně**  tlačítko  $\left|\frac{1}{2}\right|$  **b**) tak, aby se zobrazilo **"Fade In?" (Postupné zesilování zvuku) nebo "Fade Out?" (Postupné zeslabování zvuku) a pak stiskněte tlačítko AMS nebo YES.**

4 **Otočte AMS (nebo stiskněte opakovaně**  tlačítko  $\leftarrow$  />>I) tak, aby se zobrazilo **číslo skladby, u které chcete změnit záznamovou úroveň a pak stiskněte tlačítko AMS nebo YES.**

Na displeji se zobrazí zpráva "Time \*\*s"  $(\check{C}as - s)$ .

5 **Během monitorování zvuku otočte AMS (nebo stiskněte opakovaně tlačítko**  ./>**) pro změnu doby záznamu funkce Fade-in (Postupné zesilování zvuku) nebo Fade-out (Postupné zeslabování zvuku).**

Rekordér přehrává úsek, který bude přepsán záznamem <sup>s</sup> funkcí Fade-in (Postupné zesilování zvuku) nebo Fade-out (Postupné zeslabování zvuku).

Čas <sup>m</sup>ůžete nastavit na libovolnou hodnotu<sup>v</sup> rozmezí 1 až 15 sekund, <sup>s</sup> přírůstkem 0,1 sekundy. Nelze nastavit delší čas, než je skladba.

# 6 **Stiskněte tlačítko AMS nebo YES.**

Na displeji se zobrazí zpráva  $,(S.F)$  Edit OK?" (S.F Edit - ok?).

7 **Stiskněte znovu tlačítko AMS nebo YES.**

Rekordér spustí záznam přes existující skladbu. Během záznamu skladby se zobrazuje "S.F Edit(:) \*\* %". Po dokončení nahrávání se zobrazí zpráva "Complete!" (Dokončeno!).

#### Pro zrušení této operace

Stiskněte tlačítko MENU/NO nebo ■ v krocích 1 až 6. Pokud stisknete tlačítko AMS nebo YES <sup>v</sup> kroku 7 <sup>a</sup> spustí se záznam, nelze tuto operaci přerušit.

#### Poznámky

- **• V pr**ů**b**ě**hu záznamu neodpojujte sí**ť**ový napájecí kabel <sup>a</sup> nep**ř**emís**ť**ujte rekordér. Mohlo by dojít k poškození dat záznamu <sup>a</sup> zamezení správnému provedení záznamu.**
- **•** Nelze změnit zaznamenanou úroveň <sup>u</sup> skladby nahrané <sup>v</sup> režimu LP2 nebo LP4 Stereo.
- **•** Nepoužívejte disk MD, který je poškozený nebo znečištěný. Mohl by se tím znemožnit správný záznam nahrávaných dat.
- **•** Opakované změny záznamové úrovně mají za následek špatnou kvalitu zvuku.
- **•** Jestliže změníte záznamovou úroveň, nevrátí se záznamová úroveň na přesnou původní úroveň ani tehdy, když ji nastavíte na původní úroveň.
- **•** Žádnou operac<sup>i</sup> funkce S.F Edit nelze pomoc<sup>í</sup> funkce Undo vrátit zpět.

# **Zrušení poslední editace**

# *— funkce UNDO (Zpět)*

Umožňuje vrátit zpě<sup>t</sup> poslední editační operaci <sup>a</sup> obnovit obsah disku MD do stavu, který existoval před touto operací. Uvědomte si však prosím, že editační operaci nelze vrátit zpět, pokud po editaci provedete <sup>n</sup>ěkterou <sup>z</sup> následujících operací:

- **•** Provedení operace záznamu stiskem tlačítka  $REC \bullet$ , atd.
- **•** Provedení jiné editační operace.
- **•** Zapnutí funkce Net MD.
- **•** Změna zaznamenané úrovně po záznamu (funkce S.F Edit).
- **•** Vypnutí rekordéru nebo vysunutí disku MD.
- **•** Odpojení síťového napájecího kabelu.

## 1 **Během doby, kdy je rekordér zastaven, pozastaven, nebo přehrává, stiskněte tlačítko MENU/NO.**

Na displeji se zobrazí zpráva "Edit Menu" (Editační nabídka).

## 2 **Otočte AMS (nebo stiskněte opakovaně**  tlačítko  $\left|\frac{1}{2}\right|$  **(a)** tak, aby se zobrazilo **"Undo?" (Zpět?).**

Pokud nebyla provedena žádná editace, zpráva "Undo?" (Zpět?) se nezobrazí.

# 3 **Stiskněte tlačítko AMS nebo YES.**

V závislosti na poslední editační operaci se zobrazí <sup>n</sup>ěkterá ze zpráv.

# 4 **Stiskněte tlačítko AMS nebo YES.**

Zobrazí se zpráva "Complete!" (Dokončeno!).

# **Další funkce**

# **Změna rychlosti p řehrávání (pitch)**

# *— funkce Pitch Control (Řízení rychlosti přehrávání)*

Umožňuje změnit rychlost přehrávání disku MD (pitch). Při nižších rychlostech tón klesá.

# Automatické nastavení rychlosti přehrávání po krocích (funkce Auto Step Control)

Rychlost přehrávání <sup>m</sup>ůžete <sup>v</sup>ůči továrnímu nastavení snížit až o 36 kroků ("Off").<sup>1)</sup>

- 1) Jedna oktáva je rovna 12 krokům.
- 1 **Během doby, kdy je rekordér zastaven, pozastaven, nebo přehrává, stiskněte tlačítko MENU/NO.**
- 2 **Otočte AMS (nebo stiskněte opakovaně**  tlačítko I<del><</del></> **/>** *N* /> **Example is the** *x* /> **here** *tak, aby se zobrazilo* **"Setup?" (Změnit nastavení?) a pak stiskněte tlačítko AMS nebo YES.**
- 3 **Otočte AMS (nebo stiskněte opakovaně**  tlačítko I<del><</del></> **/>** *N* /> **Example is the** *x* /> **here** *tak, aby se zobrazilo* **"Pitch" (Rychlost přehrávání) a pak stiskněte tlačítko AMS nebo YES.**
- 4 **Otočením AMS (nebo opakovaným**  stiskem tlačítka  $\leftarrow$  />>1) upravte **rychlost přehrávání a pak stiskněte tlačítko AMS nebo YES.**
- 5 **Stiskněte tlačítko MENU/NO.**

# Obnovení továrního nastavení

Během nastavování hodnoty stiskněte tlačítko CLEAR.

#### Poznámky

- **•** Když změníte hodnotu kroku, přehrávaný zvuk na okamžik vypadne.
- Hodnota kroku se vrátí na "Off" (Vypnuto) (tovární nastavení), když vypnete rekordér nebo vysunete disk MD.

**•** Když se napravo od hodnoty kroku na displeji <sup>s</sup> rychlostí přehrávání zobrazí tečka (.), znamená to, že jste provedli jemné doladění (viz "Jemné řízení rychlosti přehrávání (funkce Fine Control)" na straně 41) <sup>a</sup> hodnota rychlosti přehrávání je mezi kroky. (Hodnoty kroku <sup>a</sup> jemného doladění jsou spojeny.)

# Jemné řízení rychlosti přehrávání (funkce Fine Control)

Umožňuje ovládat rychlost přehrávání <sup>v</sup> přírůstcích 0,1 %, od továrního nastavení (.,Off") až po -87,5 %.

- 1 **Během doby, kdy je rekordér zastaven, pozastaven, nebo přehrává, stiskněte tlačítko MENU/NO.**
- 2 **Otočte AMS (nebo stiskněte opakovaně**  tlačítko  $\left|\frac{1}{2}\right|$  **b**) tak, aby se zobrazilo **"Setup?" (Změnit nastavení?) a pak stiskněte tlačítko AMS nebo YES.**
- 3 **Otočte AMS (nebo stiskněte opakovaně**  tlačítko  $\left|\frac{1}{2}\right|$  **b**) tak, aby se zobrazilo **"Pfine" (Jemné řízení rychlosti přehrávání) a pak stiskněte tlačítko AMS nebo YES.**
- 4 **Otočením AMS (nebo opakovaným**  stiskem tlačítka **144/>>I**) upravte **rychlost přehrávání a pak stiskněte tlačítko AMS nebo YES.**
- 5 **Stiskněte tlačítko MENU/NO.**

# Obnovení továrního nastavení

Během nastavování hodnoty stiskněte tlačítko CLEAR.

# Poznámky

- **•** Když změníte hodnotu pro jemné ladění, přehrávaný zvuk na okamžik vypadne.
- **•** Když upravujete rychlost přehrávání počínaje hodnotou "Off" (Vypnuto) nebo když vrátíte rychlost přehrávání na "Off" (Vypnuto), může být přehrávaný zvuk přerušen.
- **•** Hodnota pro jemné ladění se po vypnutí rekordéru nebo vysunutí disku MD vrátí na "Off" (Vypnuto) (tovární nastavení).
- **•** Hodnoty kroku <sup>a</sup> jemného ladění jsou spojeny; změna jedné hodnoty změní rovněž druhou hodnotu.

# **Postupné zesilování a zeslabování zvuku (fade in/out)**

Funkci Fade-in Play (Postupné zesilování zvuku při přehrávání) <sup>m</sup>ůžete používat pro postupné zesilování úrovně signálu na konektorech ANALOG OUT <sup>a</sup> konektoruPHONES na začátku přehrávání. Funkce Fadeout Play (Postupné zeslabování zvuku při přehrávání) postupně snižuje úroveň signálu na konci přehrávání.

Funkce Fade-in Recording (Postupné zesilování zvuku při záznamu) postupně zvyšuje úroveň signálu na začátku záznamu. Funkce Fade-out Recording (Postupné zeslabování zvuku při záznamu) postupně snižuje úroveň signálu na konci záznamu.

# Poznámka

Úroveň signálového výstupu <sup>z</sup> konektoru DIGITAL OUT se během funkce Fade-in Play nebo Fade-out Play nemění.

# Postupné zesilování zvuku při přehrávání (Fade-in Play) <sup>a</sup> postupné zesilování zvuku při záznamu (Fade-in Recording)

**Během pauzy při přehrávání (pro funkci Fade-in Play) nebo záznamové pauzy (pro funkci Fade-in Recording) stiskněte tlačítko FADER na dálkovém ovladači.** Na displeji bude blikat ◀ a rekordér bude po dobu 5 sekund provádě<sup>t</sup> funkci Fade-in Play nebo Fade-in Recording (tovární nastavení) (dokud čítač nedosáhne "0.0s").

# Postupné zeslabování zvuku při přehrávání (Fade-out Play) a postupné zeslabování zvuku při záznamu (Fade-out Recording)

**Během přehrávání (pro funkci Fade-out Play) nebo záznamu (pro funkci Fade-out Recording) stiskněte tlačítko FADER na dálkovém ovladači.**

Na displeji bude blikat B <sup>a</sup> rekordér bude po dobu 5 sekund provádě<sup>t</sup> funkci Fade-out Play nebo Fade-out Recording (tovární nastavení) (dokud čítač nedosáhne "0.0s"); pak se pozastaví (pauza).

#### Rada

Pomocí následujícího postupu určete dobu trvání funkce fade-in nebo fade-out pro přehrávání nebo záznam.

- **1** Během doby, kdy je rekordér zastaven, pozastaven, nebo přehrává, stiskněte tlačítko MENU/NO.
- **2** Otočte AMS (nebo stiskněte opakovaně tlačítko  $\blacktriangleright$  / $\blacktriangleright$  / tak, aby se zobrazilo "Setup?" (Změnit nastavení?) a pak stiskněte tlačítko AMS nebo YES.
- **3** Otočením AMS (nebo opakovaným stiskem tlačítka ./>) vyberte nastavení a pak stiskněte tlačítko AMS nebo YES.

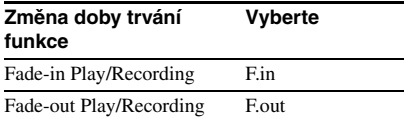

- **4** Otočením AMS (nebo opakovaným stiskem tlačítka l< /> **/>
/>
/>**l/ vyberte dobu trvání <sup>a</sup> pak stiskněte tlačítko AMS nebo YES. Dobu trvání funkce Fade-in i funkce Fade-outlze nastavit <sup>s</sup> krokem 0,1 sekundy.
- **5** Stiskněte tlačítko MENU/NO.

# **Usínání p ři poslechu hudby**

# *— funkce Sleep Timer (Časova č vypnutí)*

Váš rekordér <sup>m</sup>ůžete nastavit tak, aby se po uplynutí předem určené doby automaticky vypnul.

- 1 **Během doby, kdy je rekordér zastaven nebo přehrává, stiskněte tlačítko MENU/ NO.**
- 2 **Otočte AMS (nebo stiskněte opakovaně**  tlačítko  $\leftarrow$  />>I) tak, aby se zobrazilo **"Setup?" (Změnit nastavení?) a pak stiskněte tlačítko AMS nebo YES.**
- 3 **Otočte AMS (nebo stiskněte opakovaně**  tlačítko  $\left|\leftarrow\right|$ / $\rightarrow$ ) tak, aby se na displeji **zobrazilo "Sleep Off" (Aut. vypnutí deaktivováno) a pak stiskněte tlačítko AMS nebo YES.**
- 4 **Otočením AMS (nebo opakovaným**  stiskem tlačítka  $\leftarrow$  />>1) vyberte **nastavení a pak stiskněte tlačítko AMS nebo YES.**

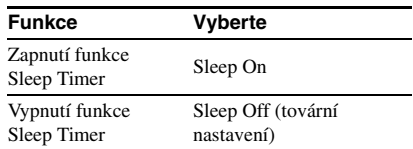

- 5 **Otočte AMS (nebo stiskněte opakovaně tlačítko** ./>**) tak, aby se na displeji zobrazilo "Sleep 60min" (Aut. vypnutí za 60 min.) a pak stiskněte tlačítko AMS nebo YES.**
- 6 **Otočením AMS (nebo opakovaným**  stiskem tlačítka I<del><</del></> **/>
Addam**</> **/>** *vyberte čas* pro vynutí ("30min", "60min" (tovární nastavení), "90min" nebo "120min") **<sup>a</sup> pak stiskněte tlačítko AMS nebo YES.**

7 **Stiskněte tlačítko MENU/NO.**

# Rada

Čas zbývající do vypnutí napájení <sup>m</sup>ůžete zkontrolovat.

**1** Během doby, kdy je funkce Sleep Timer zapnutá, prove ďte kroky 1 a 2 ve výše uvedeném postupu.

**2** Otočte AMS (nebo stiskněte opakovaně tlačítko  $\blacktriangleleft$ / $\blacktriangleright$ ) tak, aby se zobrazila zpráva "Sleep \*\*min" (Čas do vypnutí min.).

#### Poznámka

Když zapnete funkci Net MD, funkce Sleep Timer se automaticky nastaví na "Sleep Off" (Aut. vypnutí deaktivováno).

# **Používání časovače**

Po připojení časovač<sup>e</sup> (není součástí příslušenství) k rekordéru <sup>m</sup>ůžete <sup>v</sup> konkrétních časech spouště<sup>t</sup> <sup>a</sup> zastavovat operace přehrávání/záznamu. Další informace <sup>o</sup> připojení časovač<sup>e</sup> nebo nastavení času spuštění <sup>a</sup> ukončení najdete <sup>v</sup> návodu k obsluze časovače.

# Přehrávání disku MD pomocí časovače

- 1 **Proveďte kroky 1 až 3 v části "Přehrávání disku MD" na straně 21.**
- 2 **Opakovaným stiskem tlačítka PLAY MODE vyberte požadovaný režim přehrávání.**

Chcete-li přehrávat pouze konkrétní skladby, vytvořte program (viz "Vytváření vlastního programu" na straně 25). Chcete-li určit čas pro konec přehrávání, stiskněte tlačítko  $\triangleright$  pro spuštění přehrávání <sup>a</sup> pak přejděte ke kroku 3.

- 3 **Nastavte TIMER (Časovač) na rekordéru na PLAY (Přehrávání).**
- 4 **Nastavte požadovaným způsobem časovač.**
- 5 **Po dokončení používání časovače nastavte TIMER na rekordéru na hodnotu OFF (Vypnuto).**

# Záznam na disk MD pomocí časovače

**1** Proveďte kroky 1 až 6 v části "Záznam **na disk MD" na straně 11.**

# **2** Stiskněte tlačítko ■.

Pokud chcete určit čas pro konec záznamu, proveďte krok 7 části "Záznam na disk MD" na straně 11.

- 3 **Nastavte TIMER na rekordéru na REC (Záznam).**
- 4 **Nastavte požadovaným způsobem časovač.**
- 5 **Po dokončení používání časovače nastavte TIMER na rekordéru na hodnotu OFF (Vypnuto). Pak přepněte rekordér do pohotovostního režimu zastrčením síťového napájecího kabelu rekordéru do sítě nebo nastavte časovač na nepřetržitý provoz.**

Pokud necháte TIMER na hodnotě REC(Záznam), rekordér po svém příštím zapnutí automaticky spustí záznam.

#### Po dokončení záznamu s časovačem nezapome ňte b ěhem týdne přepnout rekordér do pohotovostního režimu.

TOC (Obsah) na disku MD se aktualizuje <sup>a</sup> nahraný obsah se zapíše na disk MD, po zapnutí rekordéru. Pokud nahraný obsah zmizel, bude po zapnutí rekordéru blikat zpráva ..Initialize" (Inicializace).

#### Poznámky

- **•** Spuštění záznamu <sup>m</sup>ůže po zapnutí rekordéru trvat přibližně 30 sekund. Jestliže nahráváte pomocí časovač<sup>e</sup> <sup>v</sup> konkrétním čase, vezměte prosím při nastavování doby spuštění záznamu tento čas <sup>v</sup> úvahu.
- **•** Obsah nahraný pomocí záznamu <sup>s</sup> časovačem se nahraje na disk MD po dalším zapnutí rekordéru. V té době bude blikat zpráva "TOC". Aby byl zajiště<sup>n</sup> správný záznam, nesmíte během doby, kdy bliká zpráva "TOC" (Obsah) odpojovat síťový napájecí kabel nebo přemísťovat MD rekordér.
- **•** Když během záznamu <sup>s</sup> časovačem vyprší zbývající doba záznamu na disk MD, záznam se <sup>v</sup> daném místě zastaví <sup>a</sup> MD rekordér se přepne do režimu zastaveno.
- **•** Během záznamu <sup>s</sup> časovačem se nový materiál nahrává od konce části se záznamem na disku MD. Když je však záznam <sup>s</sup> časovačem nastaven se zapnutou funkcí Group (Skupina), ale není určena žádná skupina, materiál se nahraje do nové skupiny.

# **Ovládání MD rekordéru pomocí klávesnice**

# **Nastavení klávesnice**

<sup>M</sup>ůžete používat jakoukoliv IBM1) kompatibilní klávesnici2) <sup>s</sup> rozhraním PS/2. Můžete vybrat klávesnici <sup>s</sup> bu ď anglickým nebo japonským rozložením kláves. Když použijete klávesnici <sup>s</sup> jiným rozložením, budete muset přiřadit klávesám znaky. Podrobné informace viz "Přiřazení znaků klávesám na klávesnici" na straně 46.

- 1) IBM je registrovaná obchodní značka společnosti International Business Machines Corporation.
- 2) Příkon musí být max. 120 mA.

# Připojení klávesnice k MD rekordéru

#### **Připojte konektor klávesnice ke konektoru KEYBOARD na předním panelu rekordéru.**

Klávesnici <sup>m</sup>ůžete kdykoliv připojit nebo odpojit, bez ohledu na to, zda je rekordér zapnutý nebo vypnutý.

# Výb ěr typu klávesnice

Po prvním připojení klávesnice musíte vybrat typ klávesnice.

- 1 **Během doby, kdy je rekordér zastaven, stiskněte tlačítko MENU/NO.**
- 2 **Otočte AMS (nebo stiskněte opakovaně tlačítko** ./>**) tak, aby se zobrazilo "Setup?" (Změnit nastavení?) a pak stiskněte tlačítko AMS nebo YES.**
- 3 **Otočte AMS (nebo stiskněte opakovaně tlačítko** ./>**) tak, aby se zobrazilo "Keyboard?" (Klávesnice?) a pak stiskněte tlačítko AMS nebo YES.**
- 4 **Otočte AMS (nebo stiskněte opakovaně**  tlačítko  $\left|\frac{4}{\sqrt{2}}\right|$  tak, aby se zobrazilo **"Type" (Typ) a pak stiskněte tlačítko AMS nebo YES.**
- 5 **Otočením AMS (nebo opakovaným**  stiskem tlačítka  $\leftarrow$  />>1) vyberte **nastavení a pak stiskněte tlačítko AMS nebo YES.**

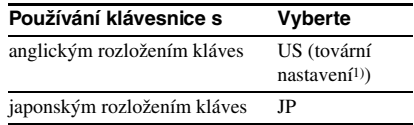

1) Tovární nastavení <sup>m</sup>ůžete rovněž obnovit stiskem tlačítka CLEAR.

# 6 **Stiskněte tlačítko MENU/NO.**

# **Pojmenování skladby nebo disku MD pomocí klávesnice**

Pokud používáte klávesnici, <sup>m</sup>ůžete rychle vkládat nebo editovat názvy. Během editace názvu <sup>m</sup>ůžete posouva<sup>t</sup> kurzor po skocích nebo přetáčet název.

# Zkratka pro postup pro pojmenování

1 **Stiskněte tlačítko [Enter] během doby, kdy je rekordér v některém z níže uvedených provozních režimů <sup>v</sup> závislosti na tom, co chcete pojmenovat:** 

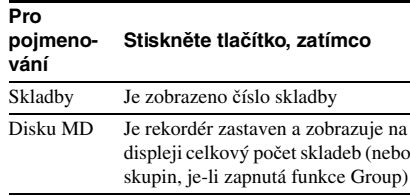

Na displeji se zobrazuje blikající kurzor.

# 2 **Vložte název.**

Kromě kláves <sup>s</sup> písmeny <sup>m</sup>ůžete rovněž používat klávesy zobrazené <sup>v</sup> následující tabulce.

# 3 **Stiskněte tlačítko [Enter].**

Na displeji se zobrazí celý název.

## Operace, které m ůžete provád ět b ěhem pojmenovávání skladby nebo disku MD

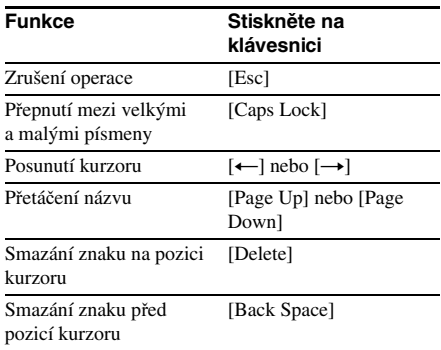

#### Rada

Skupinu lze pojmenovat během doby, kdy je zapnutá funkce Group. Chcete-li pojmenovat skupinu, stiskněte tlačítko [Enter] během doby, kdy je rekordér <sup>v</sup> režimu zastaveno se skupinou, kterou chcete pojmenovat, vybranou <sup>v</sup> kroku 1.

# **Ovládání rekordéru pomocí klávesnice**

# Ovládání pomocí klávesnice

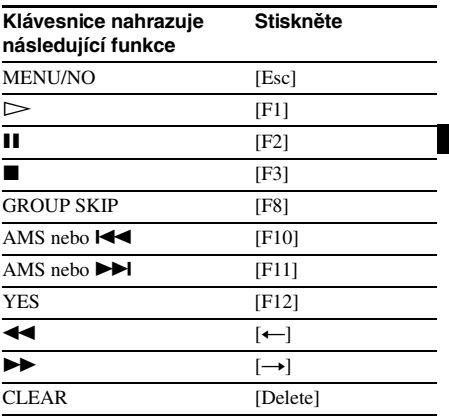

# Editace pomocí klávesnice

Umožňuje editovat skladby pomocí následujících kláves.

Jedinými klávesami, které lze používat pro níže uvedené editační operace, jsou nezávislé klávesy umístěné vedle numerických kláves. (Nelze používat klávesy, které se aktivují podržením klávesy Shift.)

#### Operace b ěhem doby, kdy je rekordér zastaven a kdy je vybrána skladba

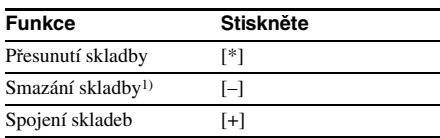

## Operace b ěhem přehrávání

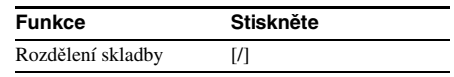

1) Umožňuje smazat všechny skladby během doby, kdy je rekordér <sup>v</sup> režimu zastaveno <sup>a</sup> kdy není vybrána žádná skladba.

# **Přiřazení znaků klávesám na klávesnici**

# Přiřazení znaku

Pokud uspořádání vaší klávesnice neodpovídá nastavení systému, mohou se po stisku kláves zobrazit na displeji nesprávné znaky nebo <sup>v</sup>ůbec žádné znaky. V takovém případě musíte klávesám přiřadit znaky.

- 1 **Během doby, kdy je rekordér zastaven, stiskněte tlačítko [Esc].**
- 2 **Mačkejte opakovaně tlačítko [F10]/[F11]**  tak, aby se zobrazila zpráva "Setup?" **(Změnit nastavení?) a pak stiskněte tlačítko [F12].**
- 3 **Mačkejte opakovaně tlačítko [F10]/[F11] tak, aby se zobrazila zpráva "Keyboard?" (Klávesnice?) a pak stiskněte tlačítko [F12].**

4 **Mačkejte opakovaně tlačítko [F10]/[F11]**  tak, aby se zobrazila zpráva "Assign?" **(Přiřadit?) a pak stiskněte tlačítko [F12].**

5 **Opakovaným stiskem tlačítka [F10]/ [F11] zobrazte znak, který chcete přiřadit.**

Pokud již byl znak přiřazen, zobrazí se zpráva "User" (Uživatel). Pokud ještě nebyl přiřazen, zobrazí se zpráva "Default" (Výchozí).

# 6 **Stiskněte tlačítko [F12].**

Na displeji bude blikat zpráva "<Set Key>" (Nastavte klávesu).

# 7 **Stiskněte na klávesnici klávesu, ke které chcete provést přiřazení.**

Zobrazí se zpráva "Key Change" (Změna klávesy) <sup>a</sup> vybraný znak se přiřadí dané klávese.

#### Pokud se zobrazí zpráva "Same Key" **(Stejná klávesa)**

Této klávese je již přiřazen stejný znak.

## Pokud se zobrazí zpráva "Remove old **assign?" (Odstranit staré přiřazení?)**

Této klávese je již přiřazen jiný znak. Stiskněte tlačítko [F12] pro smazání aktuálního přiřazení <sup>a</sup> přiřazení nového znaku. Stiskněte tlačítko [Esc] pro zrušení.

# 8 **Stiskněte tlačítko [Esc] pro dokončení této operace.**

## Poznámky

- **•** Znak <sup>m</sup>ůžete pomocí [Shift] přiřadit pouze pro klávesy symbolů <sup>a</sup> numerické klávesy.
- **•** Znak nelze přiřadit následujícím klávesám: [Esc], [F1] – [F12], [Back Space], [Tab], [Caps Lock], [Enter], [Shift], [Ctrl], [Alt], [Windows], [Space], [Application], [Print Screen], [Scroll Lock], [Pause], [Insert], [Delete], [Home], [End], [Page Up], [Page Down], [Num Lock],  $[\leftarrow]$ ,  $[\rightarrow]$  $[1, [1]$  a  $[1], [*], [-], [+]$  (na numerických klávesnicích)
- **•** Pokud se pokusíte přiřadit znak <sup>n</sup>ěkteré <sup>z</sup> výše uvedených kláves nebo jiným klávesám, pro které není akceptován vstup, zpráva "Key Change" (Změna klávesy) se ve výše uvedeném kroku 7 nezobrazí.

# Mazání přiřazení kláves

Přiřazení kláves <sup>m</sup>ůžete smazat postupně nebo najednou.

## Smazání přiřazení klávesy

- **1** Proveďte kroky 1 až 4 v části "Přiřazení **znaku" na straně 46.**
- 2 **Opakovaným stiskem tlačítka [F10]/ [F11] zobrazte znak, který chcete smazat a pak stiskněte tlačítko [F12].** Na displeji bude blikat zpráva "<Set Key>" (Nastavte klávesu).
- 3 **Stiskněte tlačítko [Delete] (Smazat).** Na displeji se zobrazí zpráva "Key Clear" (Smazat klávesu) <sup>a</sup> přiřazení klávesy se smaže.

# Smazání přiřazení všech kláves

- **1** Proveďte kroky 1 až 4 v části "Přiřazení **znaku" na straně 46.**
- 2 **Stiskněte současně tlačítka [Ctrl], [Alt] <sup>a</sup> [Delete].**

Na displeji se zobrazí zpráva "All Reset?" (Provést celkový reset?).

# 3 **Stiskněte tlačítko [F12].**

Na displeji se zobrazí zpráva "Complete!" (Dokončeno!) <sup>a</sup> všechna přiřazení se smažou.

## Zrušení této operace

Stiskněte tlačítko [Esc].

# **Bezpe čnostní upozorn ění**

## Bezpe čnost

Pokud se do skříňky přístroje dostane jakýkoli předmě<sup>t</sup> nebo tekutina, odpojte přístroj ze sítě <sup>a</sup> před dalším používáním jej nechejte překontrolovat kvalifikovaným servisním technikem.

# Zdroje energie

- **•** Před uvedením rekordéru do provozu zkontrolujte, zda jeho provozní napětí odpovídá místnímu zdroji energie. Provozní napětí je uvedeno na výrobním štítku na zadní straně rekordéru.
- **•** Dokud je přístroj připojen k síti, není odpojen od střídavého zdroje energie (síť), <sup>a</sup> to ani tehdy, když samotný přístroj vypnete.
- **•** Pokud nebudete rekordér delší dobu používat, nezapomeňte jej odpojit od sítě. Při odpojování síťového napájecího kabelu držte kabel za jeho zástrčku; nikdy netahejte za kabel.
- **•** Výměnu síťového napájecího kabelu smí provádě<sup>t</sup> pouze autorizovaný servis.

# Kondenzace vlhkosti v rekordéru

Pokud rekordér bezprostředně přenesete <sup>z</sup> chladné do vyhřáté místnosti, nebo pokud je rekordér umístě<sup>n</sup> ve velmi vlhké místnosti, <sup>m</sup>ůže na optických součástkách uvnitř rekordéru dojít ke kondenzaci vlhkosti. Pokud tento stav nastane, nemusí rekordér správně fungovat. V takovém případě vyjměte disk MD <sup>a</sup> nechte rekordér <sup>n</sup>ěkolik hodin zapnutý, aby se vlhkost odpařila.

# Čištění

Povrch skříňky přístroje, přední panel <sup>a</sup> ovládací prvky čistěte jemným hadříkem mírně navlhčeným ve slabém roztoku čisticího prostředku. Nepoužívejte materiály <sup>s</sup> brusným účinkem, čisticí prášek nebo rozpouštědla, jako je například líh nebo benzen.

S případnými dotazy nebo problémy, které se týkají vašeho rekordéru, se prosím obracejte na svého nejbližšího prodejce Sony.

# **Poznámky k disk ům MD**

- **•** Nedotýkejte se přímo vnitřního disku. Při násilném otevírání uzávěru <sup>m</sup>ůže dojít k poškození vnitřního disku.
- **•** Zajistěte, aby byly štítky dodávané k disků<sup>m</sup> MD nalepeny do správného místa. Tvar štítků se <sup>m</sup>ůže <sup>m</sup>ěnit <sup>v</sup> závislosti na značce disků MD.

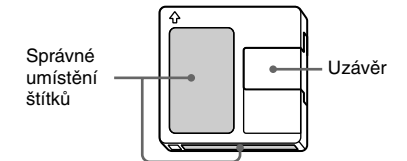

# Kde skladovat disky MD

Nepokládejte tato média do míst, kde by mohla být vystavena přímému slunečnímu světlu nebo extrémně vysokému teplu <sup>a</sup> vlhkosti.

## Pravidelná údržba

Pomocí suchého hadříku odstraňte <sup>z</sup> povrchu média prach <sup>a</sup> jiné nečistoty.

# **Omezení systému**

Systém záznamu <sup>v</sup> tomto rekordéru se rapidně liší od systémů používaných <sup>v</sup> kazetových magnetofonech <sup>a</sup> DAT rekordérech <sup>a</sup> lze jej charakterizovat níže popsanými omezeními. Uvědomte si však prosím, že příčinou <sup>t</sup>ěchto omezení je vlastní podstata samotného záznamového systému MD <sup>a</sup> nikoliv mechanické limity.

# Zpráva "Disc Full!" (Disk je plný!) se zobrazí na displeji i dříve, než je <sup>u</sup> disku MD dosaženo maximální doby záznamu

Když je na disk MD již nahráno 255 skladeb, zobrazí se zpráva "Disc Full!" (Disk je plný!) bez ohledu na celkovou dobu záznamu. Na disk MD nelze nahrát více než 255 skladeb.Chcete-li pokračovat <sup>v</sup> záznamu, smažte nepotřebné skladby nebo použijte jiný disk MD <sup>s</sup> možností záznamu.

## Zpráva "Disc Full!" (Disk je plný!) se zobrazí předtím, než je dosaženo maximálního po čtu skladeb

Kolísání <sup>v</sup> důrazu <sup>v</sup> rámci skladeb se <sup>n</sup>ěkdy interpretuje jako intervaly skladeb, což zvyšuje počet skladeb <sup>a</sup> způsobuje zobrazení zprávy "Disc Full!" (Disk je plný!).

# Na displeji se zobrazí zpráva "Group Full!" (Skupina je plná!).

- **•** Když je zapnutá funkce Group (Skupina), <sup>m</sup>ůže se <sup>v</sup> případě, že provádíte editaci, zobrazit zpráva "Group Full!" (Skupina je plná!). To znamená, že je nedostatek znaků pro správu skupin. Smažte všechny nepotřebné názvy disků, názvy skupin nebo jiné znaky.
- **•** I tehdy, když je funkce Group (Skupina) vypnutá, se po provedení funkcí Move (Přesunout), Divide (Rozdělit) <sup>a</sup> dalších editačních operací automaticky aktualizují informace pro správu skupin <sup>a</sup> proto se <sup>m</sup>ůže zobrazit zpráva "Group Full!" (Skupina je plná!).

# Zbývající doba záznamu se nezvyšuje ani tehdy, když smažete mnoho krátkých skladeb

Skladby s menší délkou než 12 sekund<sup>1)</sup> se nepočítají <sup>a</sup> proto nemusí jejich smazání vést k prodloužení doby záznamu.

1) Během stereo záznamu. V režimu MONO nebo LP2: přibližně 24 sekund V režimu LP4: přibližně 48 sekund

## N ěkteré skladby nelze spojovat <sup>s</sup> jinými

Skladby se nemusí podařit spojit, jestliže <sup>u</sup> nich byla provedena editace.

## Celková doba záznamu a zbývající doba záznamu na disku MD se nemusí v součtu rovnat maximální dobězáznamu

Záznam se provádí pomocí minimálních jednotek o délce 2 sekundy<sup>1)</sup>, bez ohledu na to, jak je materiál krátký. Nahraný obsah proto <sup>m</sup>ůže být kratší než maximální kapacita záznamu. Místo na disku se <sup>m</sup>ůže rovněž snížit vlivem škrábanců.

1) Během stereo záznamu. V režimu MONO nebo LP2: přibližně 4 sekundy V režimu LP4: přibližně 8 sekund

## Skladby vytvořené prostřednictvím editace mohou při hledání místa za současného monitorování zvuku vykazovat výpadky zvuku.

# Čísla skladeb nejsou správn ě označena

Nesprávné přiřazení nebo označení čísel skladeb <sup>m</sup>ůže nastat tehdy, když jsou skladby (stopy) na disku CD během digitálního záznamu rozděleny do <sup>n</sup>ěkolika menších skladeb (stop). Rovněž platí, že při aktivaci funkce Automatic Track Marking (Aut. značení skladeb) během záznamu, se čísla skladeb nemusí (v závislosti na zdroji programového signálu) vyznačit stejně jako <sup>v</sup> originále.

B ěhem přehrávání disk ů MD nahraných v monofonním režimu se nemusí zobrazit správná doba záznamu/přehrávání.

# Průvodce systémem pro ochranu před vícenásobným kopírováním (Serial Copy Management System)

Digitální audio zařízení jako např. CD, MD <sup>a</sup> DAT umožňují snadno vytvářet vysoce kvalitní kopie hudby zpracováním hudby <sup>v</sup> podobě digitálního signálu.

Aby byly chráněny hudební zdroje <sup>s</sup> autorskými právy, používá tento rekordér systém Serial Copy Management System, který umožňuje vytvořit pouze jednu kopii digitálně nahraného zdroje prostřednictvím připojení digitální konektor-digitální konektor.

# Můžete vytvořit pouze kopii první generace1) prostřednictvím připojení digitální konektor-digitální konektor.

Příklady:

- **•** Můžete vytvořit kopii běžně prodávaného digitálního zvukového programu (například disku CD nebo MD), avšak nemůžete vytvořit druhou kopii <sup>z</sup> kopie první generace.
- **•** Můžete vytvořit kopii digitálního signálu <sup>z</sup> digitálně nahraného analogového zvukového programu (například analogový záznam nebo hudební kazeta) nebo <sup>z</sup> programu <sup>z</sup> digitálního satelitního vysílání, nemůžete však pořídit druhou kopii <sup>z</sup> kopie první generace.
- 1) Kopie první generace znamená první záznam digitálního zdroje audio signálu prostřednictvím konektoru digitálního vstupu na tomto rekordéru. Pokud například nahráváte <sup>z</sup> CD přehrávač<sup>e</sup> připojeného ke konektoru DIGITAL IN, tato kopie je kopií první generace.

#### Poznámka

Omezení systému Serial Copy Management System neplatí <sup>v</sup> případě, že provádíte záznam prostřednictvím připojení analogový konektoranalogový konektor.

# **Odstra ňování problém ů**

Pokud při provozu rekordéru narazíte na <sup>n</sup>ěkterý <sup>z</sup> následujících problémů, pokuste se jej <sup>s</sup> pomocí tohoto průvodce vyřešit. Pokud jakýkoli problém přetrvává, obraťte se na svého nejbližšího prodejce Sony.

#### **Rekordér nefunguje nebo nefunguje správně.**

- Disk MD <sup>m</sup>ůže být znečištěný nebo poškozený. Vyměňte disk MD.
- Funkce Net MD je zapnutá. Když funkci Net MD nepoužíváte, stiskněte tlačítko NET MD pro její vypnutí.

#### **Rekordér nepřehrává.**

- Uvnitř rekordéru došlo ke kondenzaci vlhkosti. Vyjměte disk MD <sup>a</sup> nechte rekordér <sup>n</sup>ěkolik hodin <sup>v</sup> teplé místnosti, aby se vlhkost odpařila.
- Rekordér není zapnutý. Zapněte rekordér stiskem tlačítka **I/**(<sup>1</sup>).
- Rekordér je možná nesprávně připojen k zesilovači. Zkontrolujte připojení (strana 7).
- Disk MD je vložen nesprávným směrem. Vsuňte disk MD do otvoru pro disk tak, aby byla strana se štítkem obrácená nahoru <sup>a</sup> aby šipka směřovala k otvoru (strana 21).
- Na disku MD možná není žádný záznam. Vložte disk, na kterém je <sup>n</sup>ějaký záznam.
- Nelze přehrávat disk MD se zapnutou funkcí Group (Skupina), pokud neexistují žádné skladby <sup>s</sup> registrací skupin.

#### **Ve zvuku se vyskytuje hodně statických složek.**

Provoz rekordéru je rušen silným magnetickým polem <sup>z</sup> televizoru nebo podobného zařízení. Přesuňte rekordér do <sup>v</sup>ětší vzdálenosti od zdroje silného magnetismu.

#### **Ve sluchátkách není slyšet žádný zvuk.**

Upravte úroveň signálu ve sluchátkách pomocí PHONE LEVEL (strana 22).

#### **Rekordér nenahrává.**

- Disk MD je chráně<sup>n</sup> proti záznamu. Posuňte pojistku záznamu <sup>a</sup> uzavřete štěrbinu.
- Rekordér není správně připojen ke zdroji programového signálu. Zkontrolujte připojení (strana 7).
- Pomocí INPUT vyberte správný zdroj programového signálu.
- Záznamová úroveň není správně přizpůsobena. Upravte záznamovou úroveň (strana 17).
- Byl vložen disk MD nahraný ve studiu (premastered). Nahraďte jej diskem MD <sup>s</sup> možností záznamu.
- Na disku MD není dostatek místa. Nahraďte diskjiným diskem MD <sup>s</sup> možností záznamu, na kterém je nahráno méně skladeb, nebo smažte nepotřebné skladby (strana 28).
- Během záznamu došlo k výpadku napájení nebo odpojení síťového napájecího kabelu. Data nahraná do tohoto okamžiku mohou být ztracena. Zopakujte záznam.

#### **Rekordér neprovádí synchronní záznam z CD přehrávače nebo video CD přehrávače.**

Dálkový ovladač dodávaný k MD rekordéru není správně nastaven. Resetujte dálkový ovladač.

#### **Na displeji se střídavě zobrazuje zpráva a tří až pětimístný alfanumerický kód.**

Je zapnutá funkce pro automatickou diagnostiku (strana 50).

#### **Klávesnice nefunguje.**

Odpojte klávesnici <sup>a</sup> pak ji znovu připojte.

#### Poznámka

Pokud rekordér nefunguje správně ani poté, co jste se pokusili odstranit problém pomocí výše uvedených nápravných kroků, vypněte rekordér <sup>a</sup> pak znovu připojte zástrčku do sítě.

# **Funkce automatické diagnostiky**

Funkce automatické diagnostiky tohoto rekordéru <sup>v</sup> případě vzniku chyby automaticky zkontroluje stav MD rekordéru <sup>a</sup> zobrazí na displeji <sup>t</sup>ří nebo pětimístný kód <sup>a</sup> chybovou zprávu. Pokud se kód <sup>a</sup> zpráva zobrazují střídavě, vyhledejte je <sup>v</sup> následující tabulce <sup>a</sup> prove ďte uvedené nápravné kroky. Pokud problém přetrvává, obraťte se na svého nejbližšího prodejce Sony.

#### **C11/Protected**

- (Chráněno) Vložený disk MD je chráně<sup>n</sup> proti záznamu.
	- **→** Vyiměte disk MD a uzavřete štěrbinu pro ochranu proti záznamu (strana 14).

#### **C12/Cannot Copy**

- (Nelze kopírovat) Pokusili jste se nahrát disk CD <sup>s</sup> formátem, který externí zařízení připojené k tomuto rekordéru nepodporuje (např. disk CD-ROM nebo video CD).
	- $\rightarrow$  Vyjměte disk a vložte hudební CD.

#### **C13/REC Error**

- (Chyba záznamu) Záznam nebyl správně proveden.
	- **→** Postavte rekordér na stabilní povrch <sup>a</sup> zopakujte záznam.
- Vložený disk MD je znečištěný (šmouhy, otisky prstů, atd.), poškrábaný nebo má nízkou kvalitu. ,Vyměňte disk <sup>a</sup> zopakujte záznam.

#### **C13/Read Error**

- (Chyba čtení) Rekordér nepřečetl správně TOC (Obsah) na disku MD.
	- → Vyjměte disk MD a znovu jej vložte.

#### **C14/TOC Error**

- (Chyba obsahu) Rekordér nepřečetl správně TOC (Obsah) na disku MD.
	- $\rightarrow$  Vložte jiný disk.
	- $\rightarrow$  Pokud je to možné, smažte všechny skladby na disku MD (strana 28).

#### **C41/Cannot Copy**

- (Nelze kopírovat) Zdroj zvuku je kopie běžně prodávaného hudebního softwaru, nebo jste se pokusili nahrát disk CD-R (Recordable CD).
	- $\rightarrow$  Systém pro ochranu před vícenásobným kopírováním (Serial Copy Management System) zabraňuje pořízení digitální kopie (strana 49). Disk CD-R nelze nahrát.

#### **C71/Din Unlock**

- (Digitální vstup odblokovat) Sporadické zobrazování této zprávy je způsobeno nahrávaným digitálním signálem. Nebude to mít žádný nepříznivý vliv na kvalitu záznamu.
- Během záznamu <sup>z</sup> digitálního zařízení se mohlo stát, že digitální připojovací kabel nebyl pevně připojen <sup>a</sup> uvolnil se, nebo bylo digitální zařízení vypnuto.
	- ,Zkontrolujte připojení nebo digitální zařízení opě<sup>t</sup> zapněte.

#### **E0001/MEMORY NG**

• (Chyba paměti) Došlo k chybě ve vnitřních datech, které rekordér potřebuje pro svůj provoz. **→** Obrať te se na nejbližšího prodejce Sony.

#### **E0101/LASER NG**

- (Chyba laseru) Došlo k problému <sup>s</sup> optickým snímáním.
	- $\rightarrow$  Mohlo dojít k chybě při optickém snímání. Obraťte se na nejbližšího prodejce Sony.

#### **E0201/LOADING NG**

- (Chyba při načítání) Došlo k problému <sup>s</sup> načítáním.
	- → Načítání mohlo skončit s chybou. Obraťte se na nejbližšího prodejce Sony.

# **Zprávy zobrazované na displeji**

V následující tabulce jsou vysvětleny <sup>r</sup>ůzné zprávy zobrazované na displeji. Zprávy se rovněž zobrazují jako výstupy funkce pro automatickou diagnostiku rekordéru (viz "Funkce automatické diagnostiky" na straně 50).

#### **Auto Cut**

(Funkce Auto Cut) Je zapnutá funkce Auto Cut (Aut. zastavení) (strana 16).

#### **Blank Disc**

(Prázdný disk) Byl vložen nový (prázdný) nebo smazaný disk MD.

#### **Busy NOW!**

(Přístroj je nyní zaneprázdněn!) Stiskli jste tlačítko NET MD během provádění operace Check In (Kopírování <sup>z</sup> MD rekordéru do PC) nebo Check Out (Kopírování <sup>z</sup> PC do MD rekordéru). Počkejte, dokud tato operace neskončí.

#### **Cannot Edit**

(Nelze editovat) Pokusili jste se <sup>o</sup> editaci disku MD během programového nebo náhodného přehrávání, nebo jste zkusili změnit záznamovou úroveň disku MD nahraného <sup>v</sup> režimu LP2 nebo LP4 Stereo.

#### **Check USB**

(Zkontrolujte USB) USB kabel není správně připojen. Zkontrolujte připojení.

#### **CONNECT**

(Připojit) Probíhá funkce Check In (Kopírování <sup>z</sup> MD rekordéru do PC) nebo Check Out (Kopírování <sup>z</sup> PC do MD rekordéru). (Pokud provedete během této doby neplatnou operaci, zobrazí se zpráva "CONNECT!" (Připojit!).)

#### **Disc Full!**

(Disk je plný!) Disk MD je plný (strana 48).

#### **Group Full!**

(Skupina je plná!) Pokusili jste se vytvořit novou skupinu, která přesahuje maximální počet skupin, nebo není k dispozici dostatek znaků pro aktualizaci informací pro správu skupin.

#### **Impossible**

(Nelze provést) Rekordér nemůže provést operaci záznamu nebo editační operaci (strana 30 <sup>a</sup> strana 31).

#### **Incomplete!**

(Nekompletní!) Operace S.F Edit (změna záznamové úrovně po záznamu, funkce Fade-in (Postupné zesilování zvuku), Fade-out ( Postupné zeslabování zvuku)) nebyla správně provedena, protože byl rekordér během záznamu přemístěný nebo je disk MD poškozený či znečištěný.

#### **Initialize (bliká)**

(Inicializace) Nastavení nabídky Setup byla ztracena.

Nebo obsah nahraný pomocí časovač<sup>e</sup> časem zmizel <sup>a</sup> není k dispozici pro uložení na disk, nebo programové přehrávání nemohlo být aktivováno, protože program časem zmizel.

(Tato zpráva bliká po dobu přibližně 4 sekund po zapnutí rekordéru stiskem tlačítka  $\mathsf{I}/\mathsf{I}^{(1)}$ .)

#### **Name Full!**

(Počet znaků pro názvy vyčerpán!) Kapacita pro pojmenování disku MD dosáhla svého limitu (přibližně 1 700 znaků).

#### **Net MD**

(Funkce Net MD) Je zapnutá funkce Net MD. (Pokud provedete během této doby neplatnou operaci, zobrazí se zpráva "Net MD!".)

#### **Net MD NOW**

(Přístroj je <sup>v</sup> režimu Net MD) Stisknuli jste tlačítko ?/1 během funkce Check In (Kopírování <sup>z</sup> MD rekordéru do PC) nebo Check Out (Kopírování <sup>z</sup> PC do MD rekordéru). To <sup>m</sup>ůže způsobit poškození dat, proto prosím před vypnutím funkce Net MD <sup>a</sup> MD rekordéru počkejte na dokončení funkce Check In nebo Check Out.

#### **No Change**

(Žádná změna) <sup>B</sup>ěhem pokusu <sup>o</sup> změnu záznamové úrovně po záznamu jste stiskli tlačítko AMS nebo YES, aniž byste skutečně změnili záznamovou úroveň, <sup>a</sup> proto nebyla provedena žádná změna.

#### **No Disc**

(Žádný disk) <sup>V</sup> rekordéru není žádný disk MD.

#### **No Name**

(Žádný název) Skladba nebo disk nemá žádný název.

#### **Premastered**

(Disk nahraný ve studiu) Pokusili jste se nahrát nebo editovat disk MD nahraný ve studiu.

#### **Push Stop!**

(Stiskněte Stop!) Během provozu MD jste stiskli nesprávné tlačítko. Stiskněte tlačítko ■ a proveďte tuto operaci znovu.

#### **S.F Edit!**

(Funkce S.F Edit!) V režimu S.F Edit (změna záznamové úrovně po záznamu, funkce Fade-in (Postupné zesilování zvuku), Fade-out ( Postupné zeslabování zvuku)) jste se pokusili provést jinou operaci.

V režimu S.F Edit nelze provádě<sup>t</sup> jiné operace.

#### **(S.F) Edit NOW**

(Přístroj je <sup>v</sup> režimu S.F Edit) Stiskli jste tlačítko ?/1 <sup>v</sup> režimu S.F Edit (změna záznamové úrovně po záznamu, funkce Fade-in (Postupné zesilování zvuku), Fade-out ( Postupné zeslabování zvuku)). Pokud vypnete rekordér, který je <sup>v</sup> režimu S.F Edit, tak se žádné provedené změny správně neuloží. Před vypnutím rekordéru dokončete změny <sup>a</sup> ukončete režim S.F Edit. Pokud během provádění změ<sup>n</sup> rekordér neúmyslně vypnete, stiskněte během doby, kdy je zobrazena tato zpráva, tlačítko  $\mathsf{I}/\mathsf{C}$ .

#### **Smart Space**

(Funkce Smart Space) Funkce Smart Space (Inteligentní vkládání mezer) je zapnutá (strana 16).

#### **Step Full!**

(Počet kroků dosáhl maxima!) Program obsahuje maximální počet skladeb. Nelze přidat žádné další skladby.

#### **TOC Reading**

(Čtení obsahu) Rekordér kontroluje TOC (Obsah) na disku MD.

#### **TrProtected**

(Skladby jsou chráněny) Pomocí tohoto rekordéru nelze <sup>u</sup> chráněných skladeb (skladby vykopírované <sup>z</sup> počítač<sup>e</sup> připojeného prostřednictvím portu USB, atd.) provádět jiné editační operace než "Přesun nahraných skladeb" na straně 32 a "Pojmenování skladby nebo disku MD" na straně 32.

# **Tabulka nabídky Setup (Nastavení)**

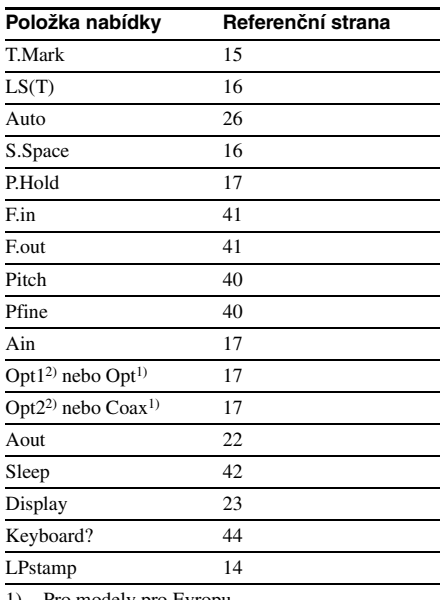

1) Pro modely pro Evropu

2) Pro jiné modely

# **Technické údaje**

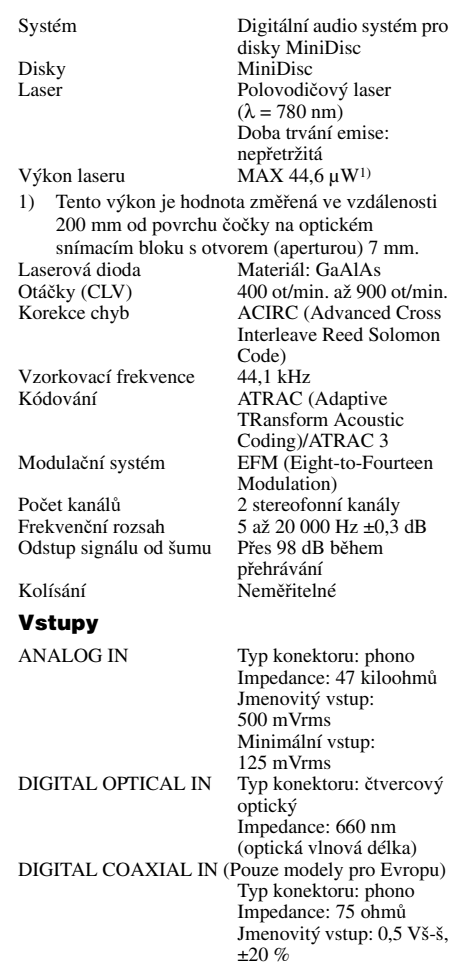

## Výstupy

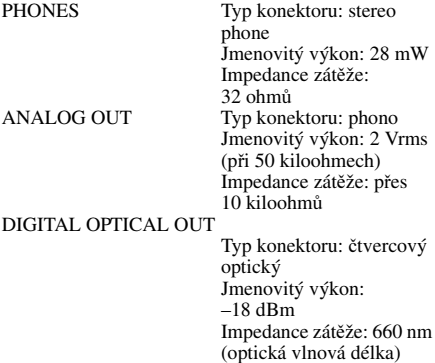

#### Všeobecné údaje

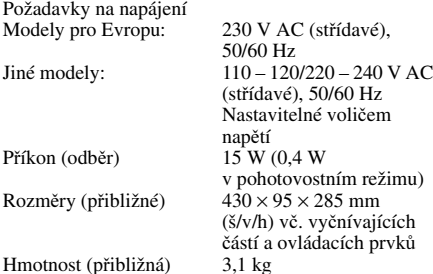

#### Dodávané příslušenství

Připojovací audio kabely (2) Optický kabel (1) OpenMG Jukebox CD-ROM (1) Návod k obsluze pro OpenMG Jukebox (1) Dálkový ovladač (1) Baterie typu R6 (velikost AA) (2) USB kabel (1)

Volitelné příslušenství pro tento rekordér se <sup>m</sup>ůže změnit bez předchozího upozornění. Podrobné informace najdete <sup>u</sup> nejbližšího prodejce Sony.

Patenty USA <sup>a</sup> zahraniční patenty jsou licencovány společností Dolby Laboratories. Design <sup>a</sup> technické údaje se mohou změnit bez předchozího upozornění.

Doplňující informace **Doplňující informace**

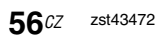

# SONY

#### http://www.sony.net/

Sony Corporation Printed in Czech Republic (EU)

**CZ**

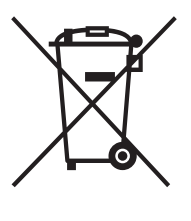

**Nakládání s nepotřebným elektrickým a elektronickým zařízením (platné v Evropské unii a dalších evropských státech uplatňujících oddělený systém sběru)** Tento symbol umístěný na výrobku nebo jeho balení upozorňuje, že by s výrobkem po ukončení jeho životnosti nemělo být nakládáno jako s běžným odpadem z domácnosti. Místo toho by měl být odložen do sběrného místa určeného k recyklaci elektronických výrobků a zařízení. Dodržením této instrukce zabráníte negativním dopadům na životní prostředí a zdraví lidí, které naopak může být ohroženo nesprávným nakládáním <sup>s</sup> výrobkem při jeho likvidaci. Recyklováním materiálů, z nichž je výrobek vyroben, pomůžete zachovat přírodní zdroje. Pro získání dalších informací o recyklaci tohoto výrobku kontaktujte prosím místní orgány státní správy, místní firmu zabezpečující likvidaci a sběr odpadů nebo prodejnu, v níž jste výrobek zakoupili.